#### **BAB IV**

#### **IMPLEMENTASI DAN EVALUASI**

Implementasiaplikasiadalahtahappenerapan hasilanalisisdanperancangan sistemyang telah dibuatagarbisaberjalansesuaidenganyangdiharapkan,yaitu dapatmelakukanprosespenentuanharga jual danmenghasilkaninformasi laba yang diharapkan dari investasinya.

Aplikasipenentuan harga jualmerupakan media perhitungan untuk menentukanharga jual yang diperlukan dalammembuat suatu produk.Sebelum mengimplementasikan dan menjalankan aplikasipenentuan harga jual perusahaan CV. Terbit Terang, terlebih dahulu diperlukan komponen-komponen utama komputer yang mendukung setiap proses. Komponen-komponen tersebut adalah *hardware* (perangkat keras) dan *software*.

#### A. Kebutuhan *Server*

Perangkat keras yang digunakan dalam menjalankan sistem aplikasi ini membutuhkan spesifikasi tertentu. Adapun perangkat kerasdan perangkat lunak untuk sisteminiadalah sebagai berikut:

- a. CPU Core 2 Duo
- b. Memory 1 Gb
- c. Harddisk 256 GB
- d. VGA card, Keyborad dan Mouse
- e. Monitor dengan resolusi min 1024 x 800

Adapun persyaratan minimal perangkat lunak adalah sebagai berikut :

- a. Install Sistem Operasi Windows XP/ Vista/ 7
- b. Install Web Server Apache 2.2
- c. Install PHP versi 5.0
- d. Install MySQL 5.0

#### B. Kebutuhan *Client*

Kebutuhan perangkat lunak minimal yang digunakan untuk dapat menjalankan aplikasi inidan tahap – tahap instalasinya adalah sebagai berikut :

- a. CPU Pentium IV
- b. Memory 512 MB
- c. Harddisk 80 GB
- d. Monitor dengan resolusi min 1024 x 800

e. Web Browser Google Chrome, Mozilla, Internet Explorer

#### **4.1Implementasi Aplikasi**

Program atau aplikasi ini berbasis web yang dibuat dengan menggunakan bahasa pemrograman PHP, *Javascript*, dan HTML. Aplikasi ini terdiri dari dua hak akses *user*antara lain admin dan manager sebagai pemilik.Hak aksesadmin yaitu pengguna aplikasi yang melakukan *input* kebutuhan produksi. Dan hak akses*manager* dapat melihat hasilpenghitungan harga jual dan bisa melakukan edit lama kembalian investasinya.Berikut akan dijelaskan hasil implementasi aplikasiuntuk menentukan harga jual antara lain:

- 1. Daftar Produksi
- 2. Perhitungan ROI
- 3. Harga Jual

#### **4.1.1 Daftar Produksi**

Daftar produksi digunakan untuk mendaftarkan produksi baru. Untuk menambah data baru, admin dapat memilih tombol tambah produksi baru, kemudian memasukkan data sesuai dengan produk yang akan ditentukan harga jualnya. Jika data yang dimasukkan valid, maka data akan tersimpan, namun jika data tidak valid, maka tambah produksi barutidak dapat disimpan. Halaman daftar produksi dapat dilihat pada gambar 4.1 dan gambar 4.2.

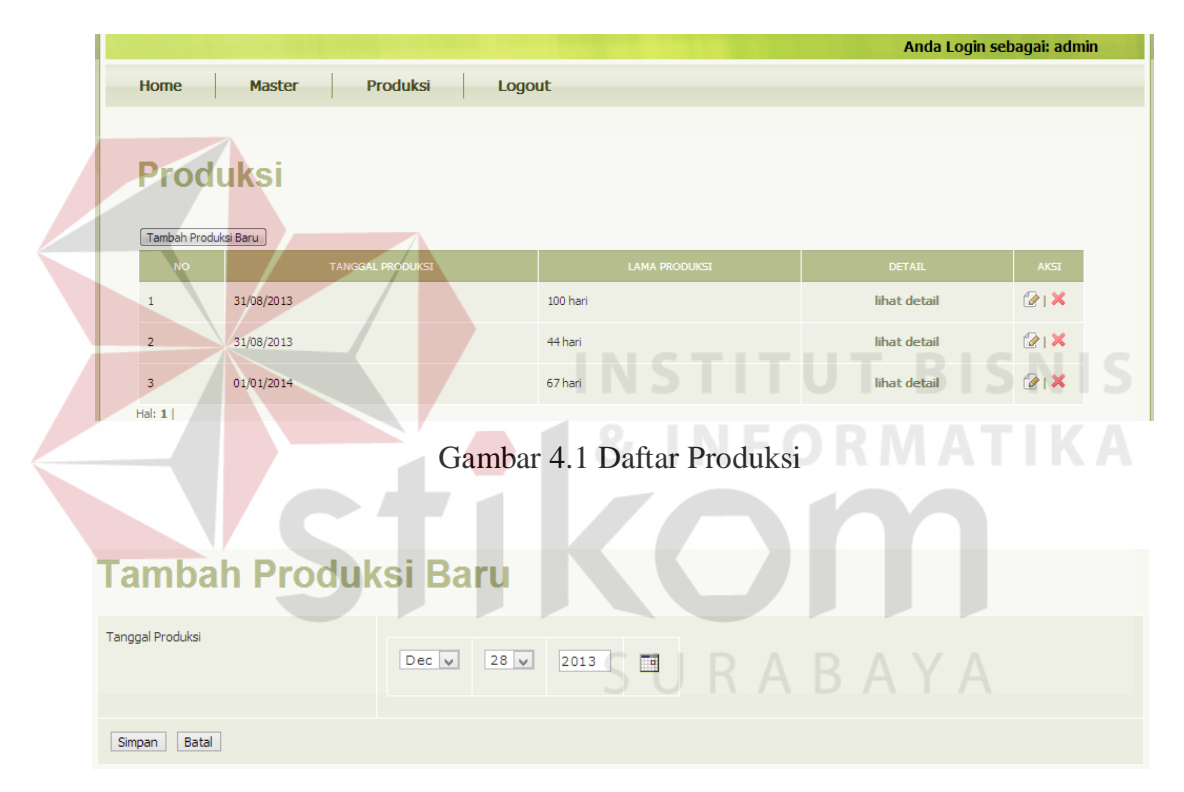

Gambar 4.2 Tambah Produksi Baru

Produksi baru telah ditambahkan, jika ingin menambah kebutuhan produk baru dari setiap judul maka admin akan menekan linklihat detail terlebih dahulu pada gambar 4.1, kemudian tekan tombol tambah kebutuhan produk baru.Jika data tidak valid, maka tambah kebutuhan produksi barutidak dapat disimpan. Form tambah kebutuhan produk baru dapat dilihat pada gambar 4.3.

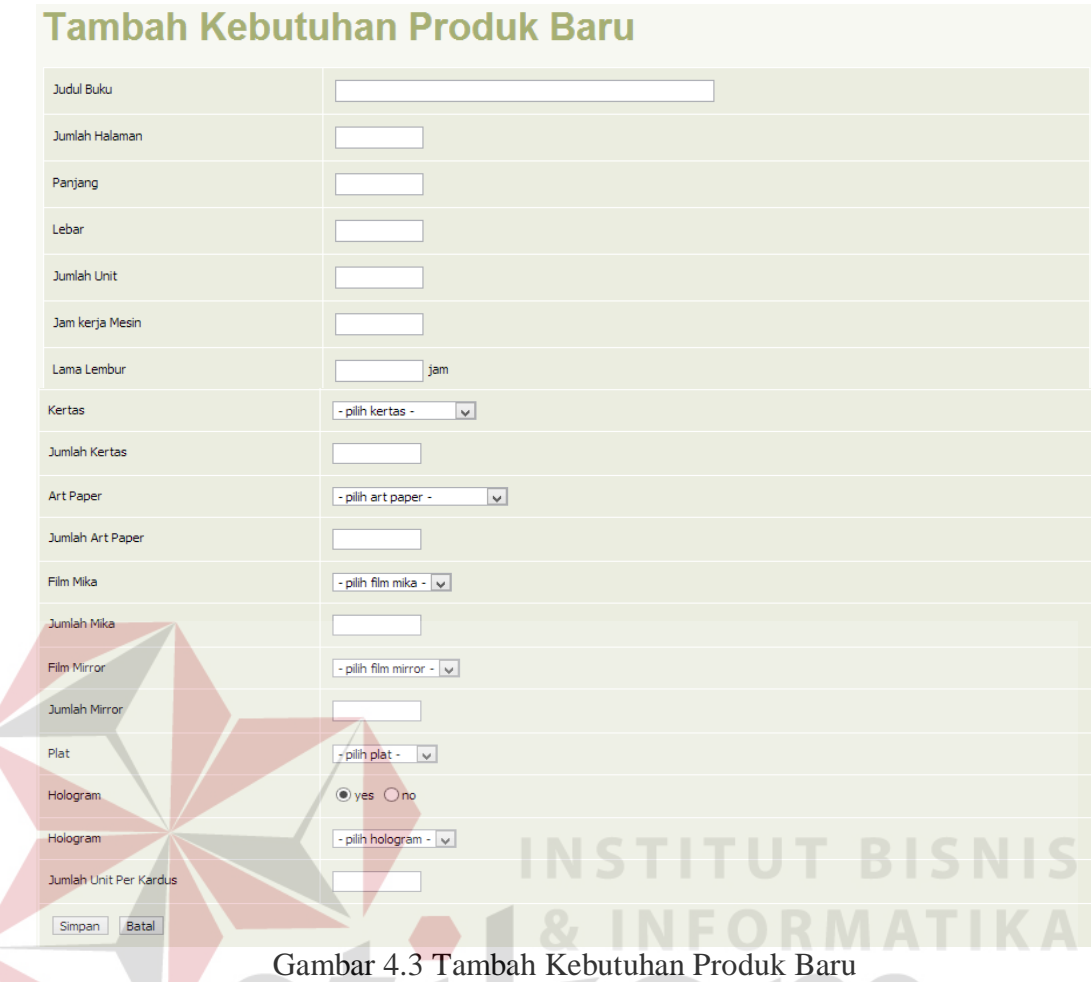

## **4.1.2Perhitungan ROI**

Perhitungan ROI Jika ingin merubah dan menghapus, manager atau pemilik dapat menggunakan aksi *edit*kemudian tekan tombol update. Gambar 4.4 merupakan tampilan dari form edit ROI

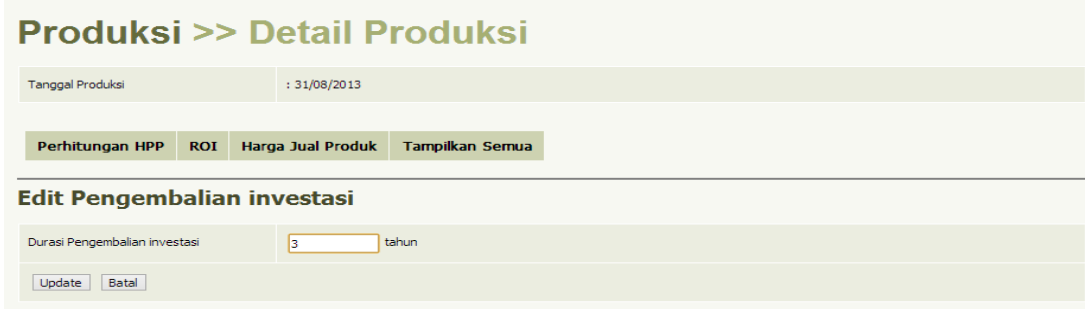

Gambar 4.4 Edit Kembalian Investasi

Setelah memberikan spesifikasi produksi dan lama kembalian investasi, sistem akan secara otomatis memberikan informasi harga jual.

#### **4.1.3 Penentuan Harga Jual**

Penentuan harga jual digunakan untuk melihat hasil dari perhitungan harga jual setiap produk. Sebelum sistem menentukan harga jual admin akan memasukkan data non produksi sebagai biaya administrasi dan pemasaran. Tampilan halaman master non produksi merupakan tampilan yang digunakan untuk memudahkan pengguna dalam *input* master non produksi didalam penentuan harga jual. Tampilan halaman master non produksi dapat dilihat pada

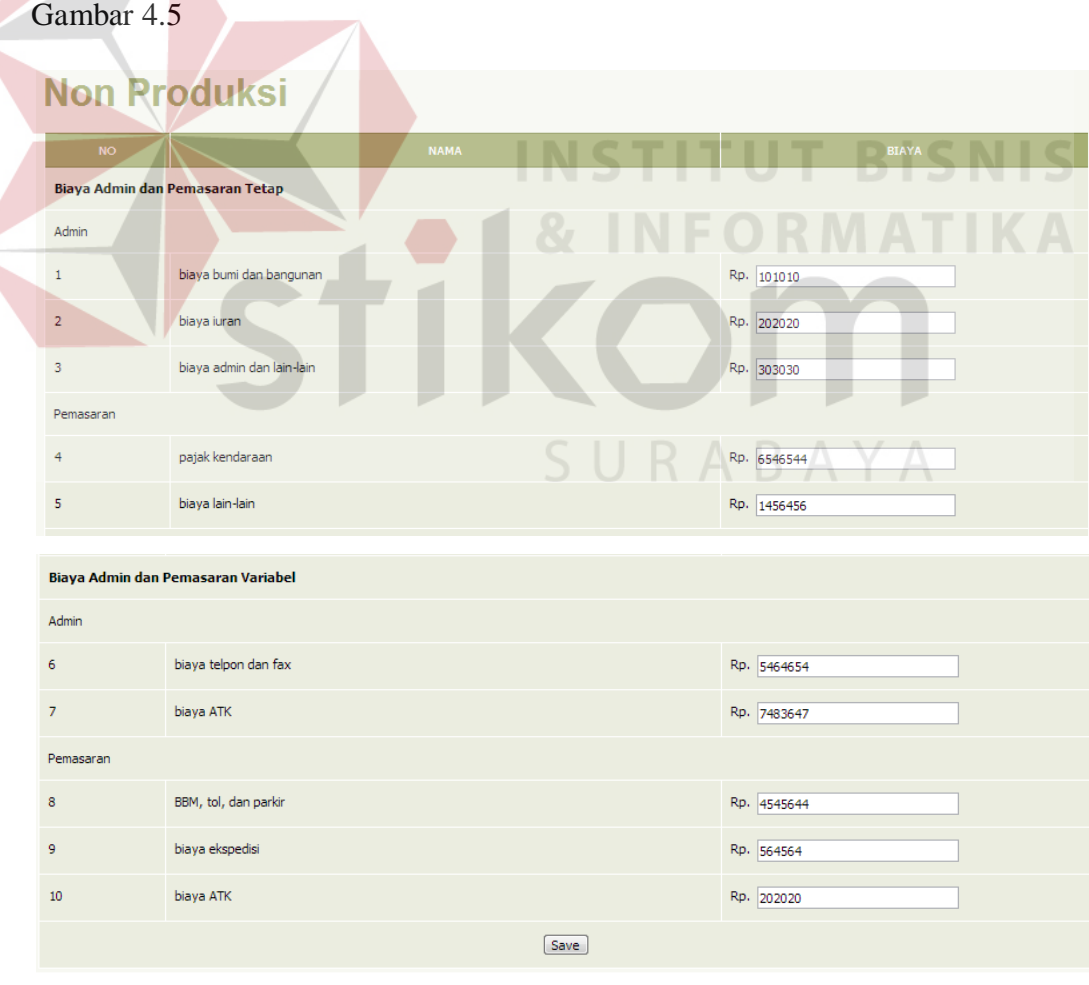

Gambar 4.5Master Non Produksi

Setelah mendapatkan data non produksi, sistem akan memberikan informasi harga jual setiap produknya dapat dilihat pada gambar 4.6.

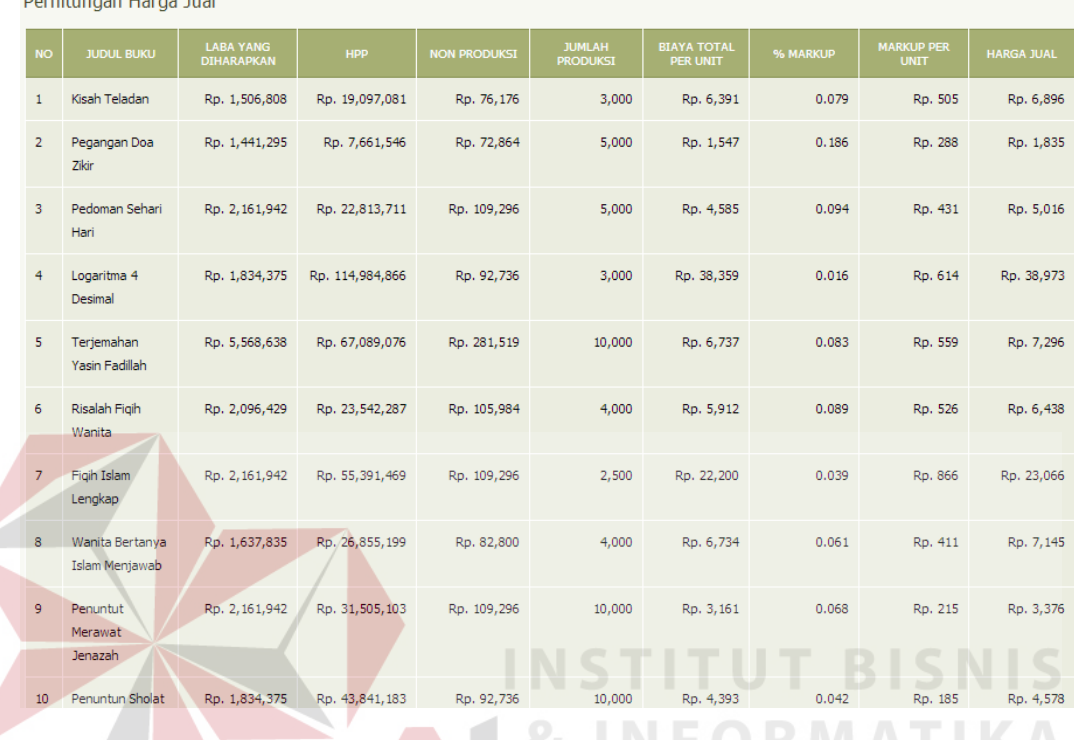

#### Gambar 4.6 Harga Jual

#### **4.2 EvaluasiSistem**

Derhitungen Herge Jual

Evaluasi dilakukan untuk melakukan pengujian sistem. Apakah sistem yang telah dibuat dapat berjalan sesuai dengan tujuan. Jika terjadi perbedaan hasil maka sistem yang dibuat masih memiliki kesalahan, oleh karena itu diperlukan beberapa perbaikan. Proses pengujian menggunakan *Black Box Testing* dimana aplikasi diuji dengan melakukan berbagai percobaan untuk membuktikan bahwa aplikasi yang dibuat telah sesuai dengan tujuan. Berikut akan dijelaskan hasil uji coba yang telah dilakukan antara lain:

- 1. Uji coba fungsi fitur aplikasi.
- 2. Uji coba kesesuaian hasil perhitungan harga jual.

3. Uji coba kompatibilitas aplikasi.

#### **4.2.1Hasil Uji Coba Kesesuaian Fungsi Aplikasi**

Ujicobainibertujuanuntukmengetahuikeberhasilanprosesdasardari aplikasidanvalidasierrorterhadapmasukandatayangdapatdilakukanmelalui aplikasi.

#### **A. Evaluasi Hasil Uji Coba HalamanDaftar Produksi**

Proses ini uji coba *login*bertujuan untuk mengetahui keberhasilan proses Input data yang dapat dilakukan melalui aplikasi seperti terlihat pada Tabel 4.1. Proses *login* dilakukan dengan cara mengingputkan *username* dan *password*. Test *case login* yang digunakan terlihat padaTabel 4.2.

Tabel 4.1Data *Testing*

| <b>Nama Field</b> | Data i     | Data 2     |
|-------------------|------------|------------|
| Tanggal produksi  | 31/08/2013 | 31/08/2013 |

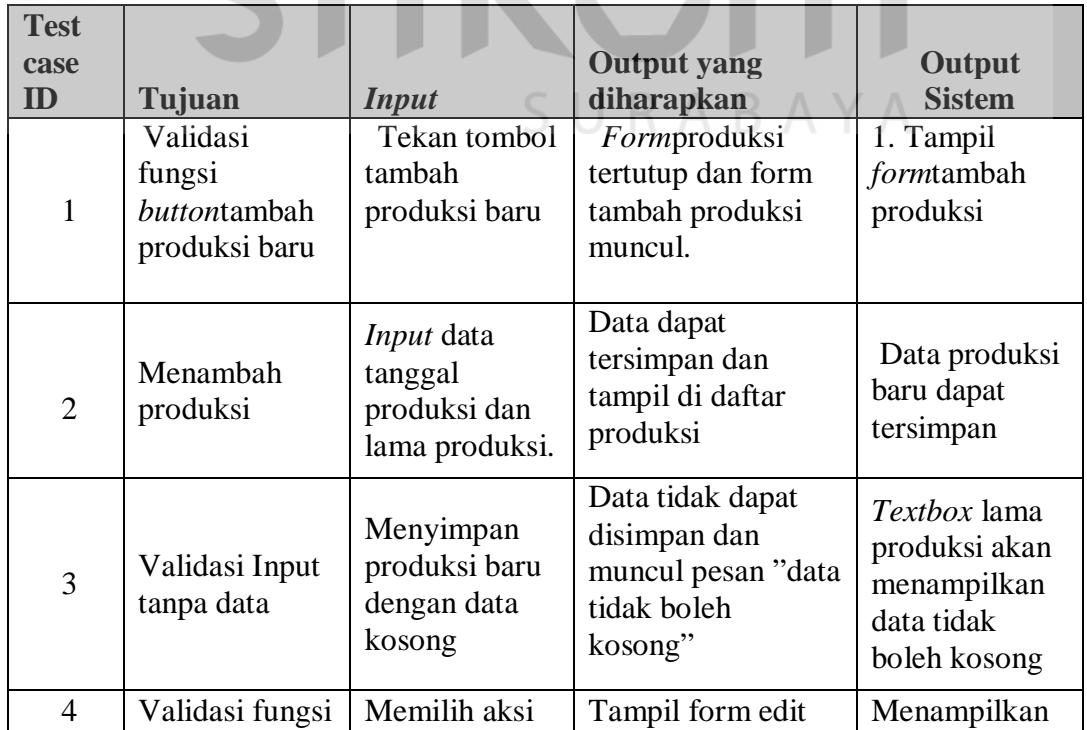

Tabel 4.2*Test Case* Produksi

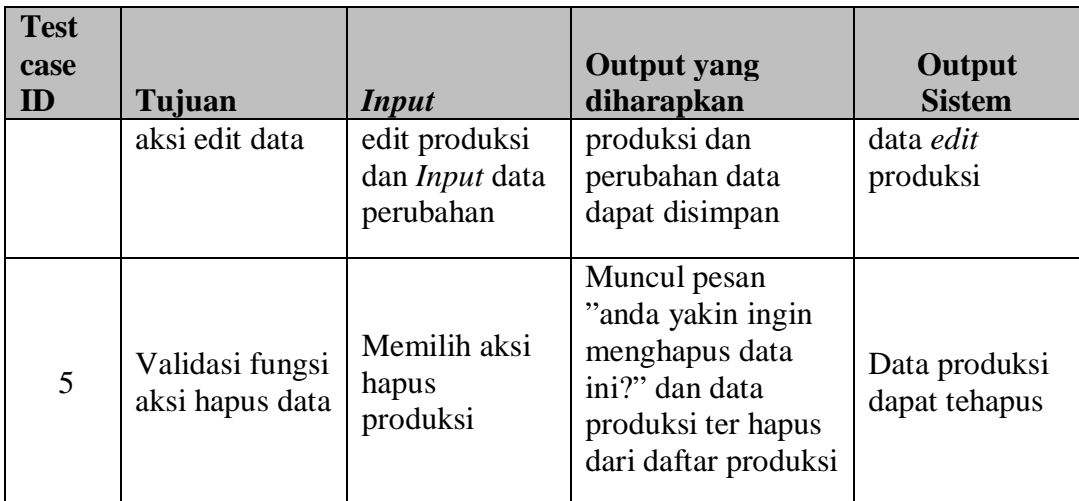

Menampilkan data tambah produksi setelah menekan tombol tambah produksi baru, Tampilan halamantambah produksi baru ditunjukkan pada Gambar 4.7 dan tampilan jika halaman tambah produksi kosong tidak diisi pada gambar 4.8.

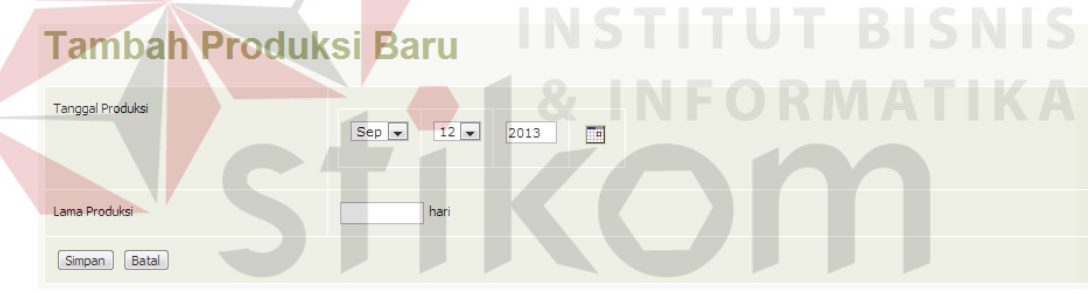

Gambar 4.7Tambah Produksi Baru

| <b>Tanggal Produksi</b> |            |             |                           |               |                          |             |    |                 |                |                          |
|-------------------------|------------|-------------|---------------------------|---------------|--------------------------|-------------|----|-----------------|----------------|--------------------------|
|                         | $Aug \vee$ | $31$ $\vee$ | 2013<br>画                 |               |                          | August 2013 |    |                 |                | ٠                        |
|                         |            |             |                           | Calendar<br>w | м                        | T           | w  | T               | $F$ 5          |                          |
| Batal<br>Update         |            |             |                           |               |                          |             |    |                 | $\overline{z}$ | $\overline{\phantom{a}}$ |
|                         |            |             |                           |               |                          |             |    | $\mathbf{1}$    |                |                          |
|                         |            |             | Copyright @ 2013. All Rig | $\rightarrow$ | $\overline{\phantom{a}}$ | 67          |    | $\mathbf{8}$    | 9              | 10                       |
|                         |            |             |                           | 11            | 12                       | 13          | 14 | 15 <sub>1</sub> | 16 17          |                          |
|                         |            |             |                           | 18            | 19                       | 20          | 21 | $22 -$          | 23             | 24                       |
|                         |            |             |                           | 25            | 26                       | 27          | 28 | 29              | 30             | $\mathbf{H}$             |

Gambar 4.8Tambah ProduksiJika Data Kosong Tidak Diisikan

Tampilan halaman edit produksi dapat didilihat pada gambar 4.9 pada halaman dibawah ini.

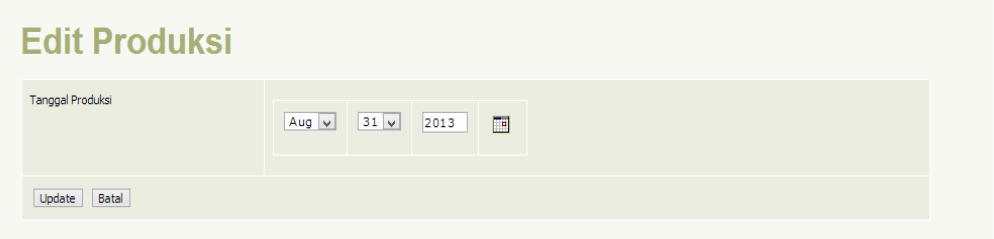

Gambar 4.9Edit Produksi

Hapus data produksi, digunkaan untuk menghapus data pada saat *maintenance*produksi. Hak akses yang dapat menghapus data ini adalah admin. Tampilan halaman hapus dataproduksi ditunjukkan pada Gambar 4.10.

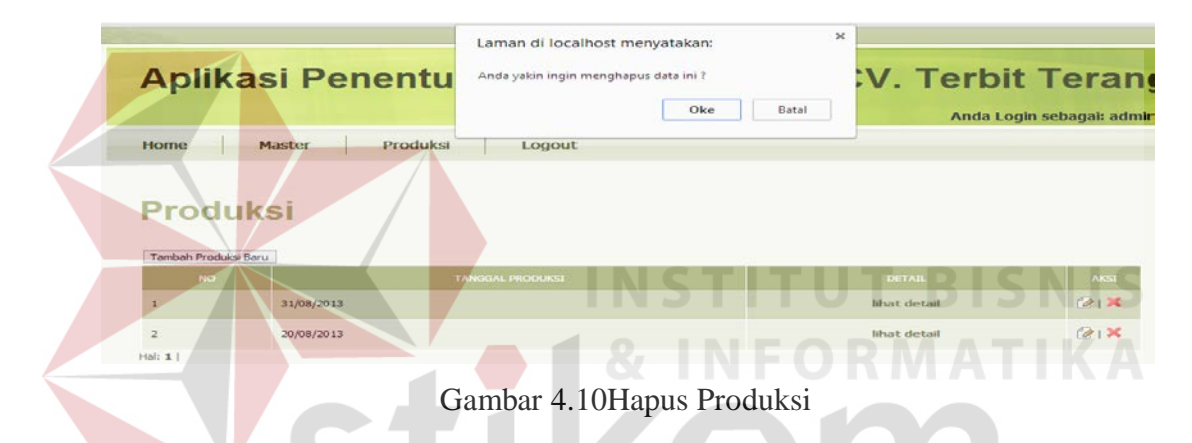

### **B. Evaluasi Uji Coba Halaman Detail Produksi**

Proses uji coba halaman detail produksi dilakukan dengan cara memasukan data pada halaman tambah kebutuhan produk baru. Informasi yang ditampilkan apakah sesuai atau tidak. Pengujiannya menggunakan salah satu halaman detail produksi yang di uji. *Test case* dapat dilihat pada Tabel 4.3.

| Uji<br>cobaID | Tujuan                                              | <b>Input</b>                                      | Output<br>diharapkan                                | Output<br><b>Sistem</b>                  |
|---------------|-----------------------------------------------------|---------------------------------------------------|-----------------------------------------------------|------------------------------------------|
| 6             | Validasi<br>fungsi<br>button<br>tambah<br>kebutuhan | Memilih button<br>tambah kebutuhan<br>produk baru | Tampil<br>halamantambah<br>kebutuhan<br>produk baru | keluar<br>halaman<br>tambah<br>kebutuhan |

Tabel 4.3 Uji Coba HalamanTambah Kebutuhan Produk Baru

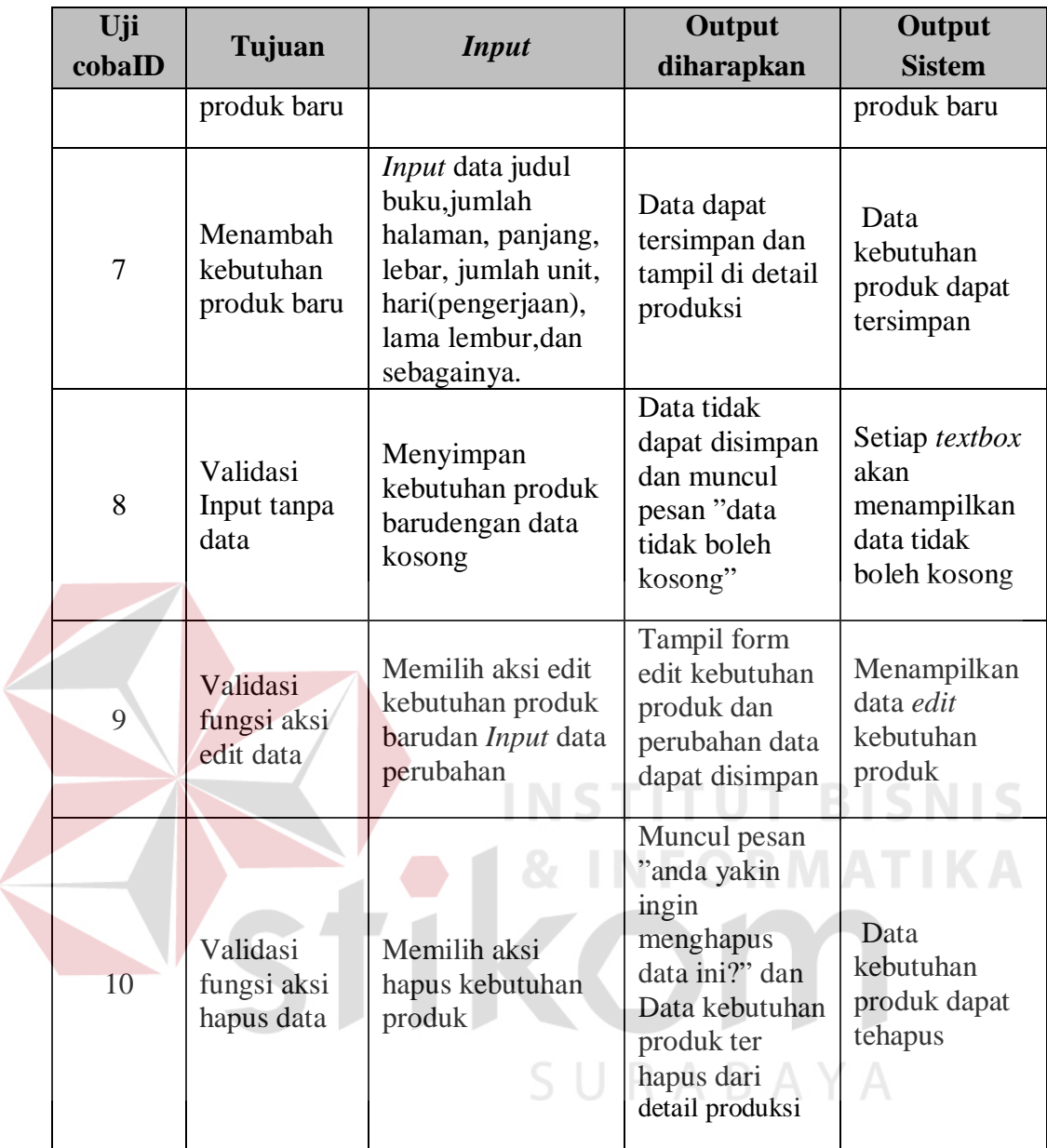

Menampilkan data tambah produksetelah menekan tombol tambah *user* pada tombol sebeleh kiri, Tampilan halamantambah kebutuhan produkditunjukkan pada Gambar 4.11 dan tampilan jika halaman tambah produkkosong tidak diisi padagambar 4.12.

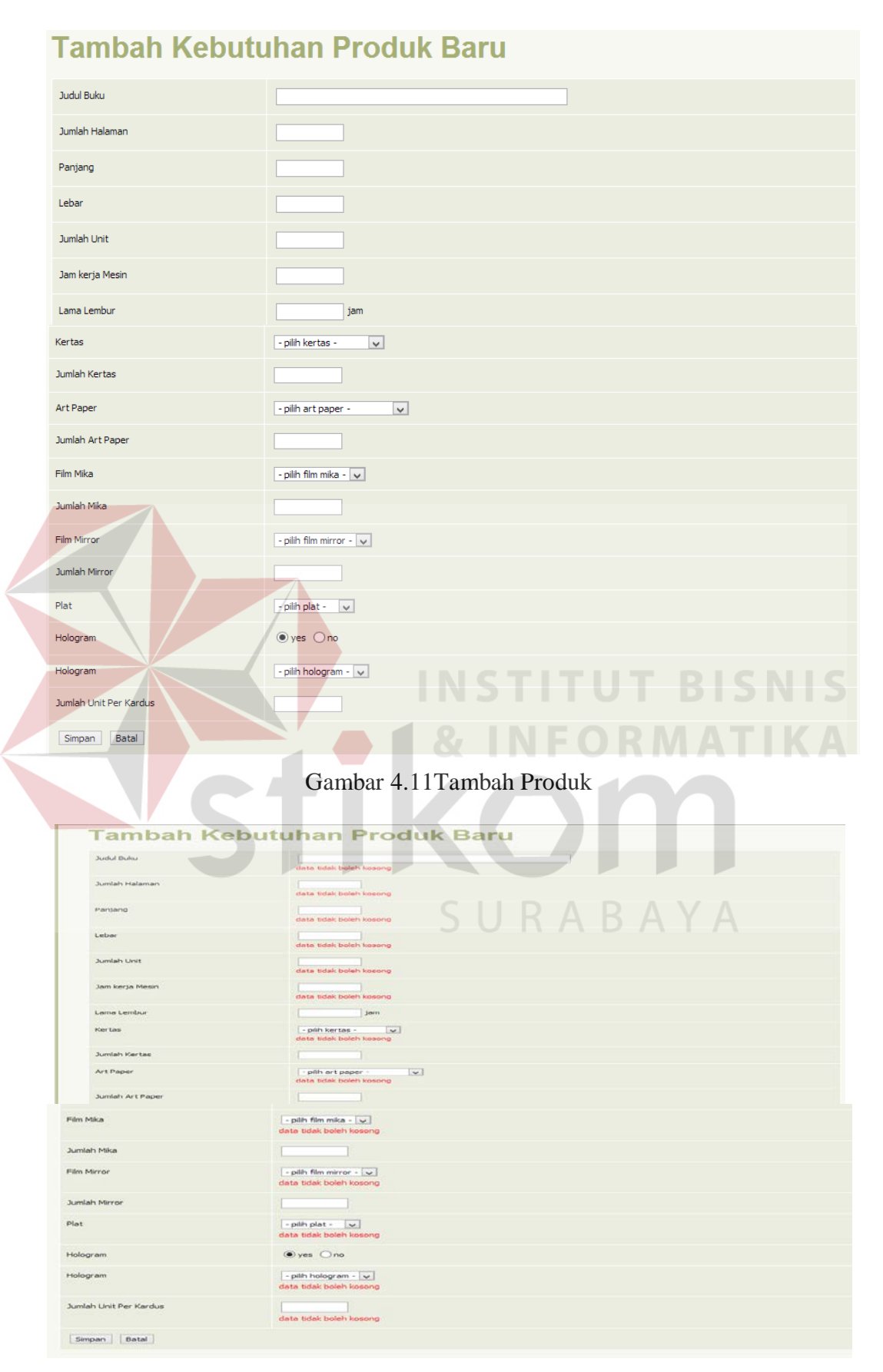

Gambar 4.12Tambah ProdukJika Data Kosong Tidak Diisikan

Tampilan halaman edit user dapat didilihat pada gambar4.13 pada

halaman dibawah ini.

| Judul Buku             | Kisah Teladan                    |
|------------------------|----------------------------------|
| Jumlah Halaman         | 200                              |
| Panjang                | 17                               |
| Lebar                  | 30                               |
| Jumlah Unit            | 3000                             |
| Hari (Pengerjaan)      | $\overline{z}$                   |
| Lama Lembur            | 10<br>jam                        |
| Kertas                 | $HVS$ 70/86×61 $\rightarrow$     |
| Art Paper              | art paper $120/86\times61$       |
| <b>Film Mika</b>       | $-1$<br>mika 1                   |
| Film Mirror            | $\vert \cdot \vert$<br>mirror 1  |
| Plat                   | plat $100\times86$ $\rightarrow$ |
| Hologram               | yes @ no                         |
| Hologram               | - pilih hologram - -             |
| Jumlah Unit Per Kardus | 50                               |

Gambar 4.13Edit Kebutuhan Produk

Hapus data produk, digunkaan untuk menghapus data pada saat *maintenance*produk. Hak akses yang dapat menghapus data ini adalah admin.Tampilan halaman hapus dataprodukditunjukkan pada Gambar 4.14. **College College** 

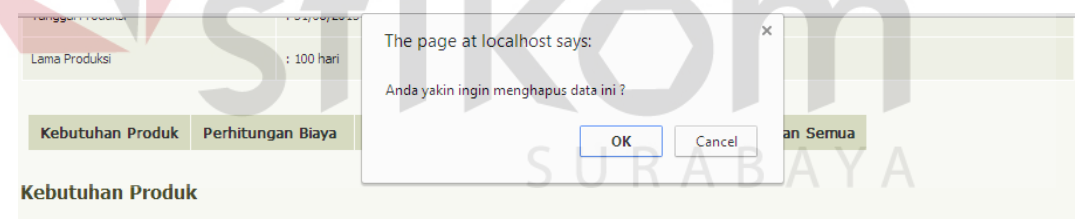

|                | Tambah Kebutuhan Produk Baru   |                |                |              |                    |                |                 |             |  |
|----------------|--------------------------------|----------------|----------------|--------------|--------------------|----------------|-----------------|-------------|--|
| <b>NO</b>      | <b>JUDUL BUKU</b>              | <b>HALAMAN</b> | <b>PANJANG</b> | <b>LEBAR</b> | <b>JUMLAH UNIT</b> | <b>HARI</b>    | <b>HOLOGRAM</b> | <b>AKSI</b> |  |
| 1              | Kisah Teladan                  | 200            | 17             | 30           | 3000               | $\overline{7}$ | no              | 2X          |  |
| $\overline{2}$ | Pegangan Doa Zikir             | 125            | 12             | 6            | 5000               | 22             | no              | 2X          |  |
| 3              | Pedoman Sehari Hari            | 250            | 15             | 20           | 5000               | 33             | yes             | 2X          |  |
| $\overline{4}$ | Logaritma 4 Desimal            | 450            | 40             | 30           | 3000               | 28             | yes             | 2X          |  |
| 5              | Terjemahan Yasin Fadillah      | 250            | 35             | 13           | 10000              | 85             | yes             | 2X          |  |
| 6              | Risalah Figih Wanita           | 300            | 25             | 14           | 4000               | 32             | no              | 2X          |  |
| $\overline{7}$ | Figih Islam Lengkap            | 550            | 33             | 22           | 2500               | 33             | yes             | 2X          |  |
| 8              | Wanita Bertanya Islam Menjawab | 175            | 27             | 25           | 4000               | 25             | no              | 21X         |  |
| 9              | Penuntut Merawat Jenazah       | 135            | 25             | 14           | 10000              | 33             | yes             | 2X          |  |
| 10             | Penuntun Sholat Wanita Lengkap | 155            | 27             | 17           | 10000              | 28             | no              | 21X         |  |

Gambar 4.14Hapus Kebutuhan Produk

#### **C. Evaluasi Uji Coba Halaman Perhitungan Roi**

Proses uji coba halaman pengembalian investasi dilakukan dengan cara memasukan data pada halaman pengembalian investasi. Informasi yang ditampilkan apakah sesuai atau tidak. Pengujian padahalaman rekapitulasi,test case dapat dilihat pada Tabel 4.4.

|  | Uji<br>cobaID | Tujuan                                  | <b>Input</b>                                                | <b>Output diharapkan</b>                                                      | Output<br><b>Sistem</b>                                             |
|--|---------------|-----------------------------------------|-------------------------------------------------------------|-------------------------------------------------------------------------------|---------------------------------------------------------------------|
|  | 11            | Validasi<br>Inputtanpa<br>datadata      | pengembalian<br>investasibaru<br>dengan data<br>kosong      | Data tidak dapat<br>disimpan dan muncul<br>pesan "data tidak<br>boleh kosong" | Setiap textbox<br>akan<br>menampilkan<br>data tidak<br>boleh kosong |
|  | 12            | Validasi<br>Inputdata<br>tidak<br>angka | pengembalian<br>investasibaru<br>dengan data<br>tidak angka | Data tidak dapat<br>disimpan dan muncul<br>pesan "data harus<br>angka"        | Textbox akan<br>menampilkan<br>data harus<br>angka                  |
|  | 13            | Validasi<br>fungsi aksi<br>edit data    | Memilih<br>masterROI dan<br><i>input</i> data<br>perubahan  | Tampil form<br>pengembalian<br>investasidanperubahan<br>data dapat disimpan   | Menampilkan<br>data<br>pengembalian<br>investasi                    |

Tabel 4.4 Uji Coba HalamanUbah Pengembalian Investasi

Menampilkan ubah pengembalian investasibaru dengan data kosong dan bukan angka setelah menekan tombol *update*. Tampilan halaman pengembalian investasidengan data kosong ditunjukkan pada Gambar 4.15 dan jika halaman ubahpengembalian investasidengan data huruf ditunjukkan pada gambar 4.16.

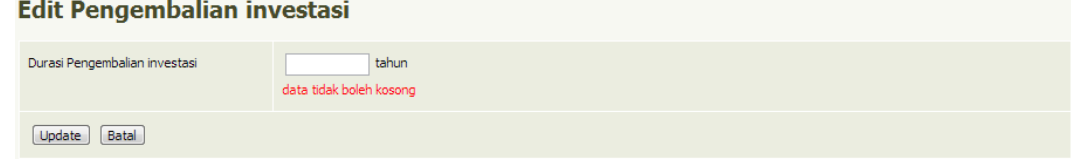

Gambar 4.15 Ubah Pengembalian Investasi Kosong Dengan Error

Handling

**Edit Pengembalian investasi** 

i.

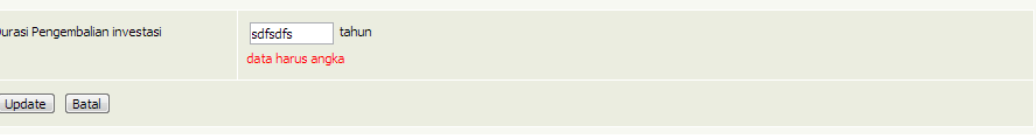

Gambar 4.16 Ubah Pengembalian Investasi Huruf Dengan Error Handling

#### **D. Evaluasi Uji Coba Halaman Non Produksi**

Proses uji coba halaman master non produksi dilakukan dengan cara memasukan data pada halaman ubahnon produksibaru. Informasi yang ditapilkan apakah sesuai atau tidak. Pengujian padahalaman ubah elektronik,test case dapat dilihat pada Tabel 4.5.

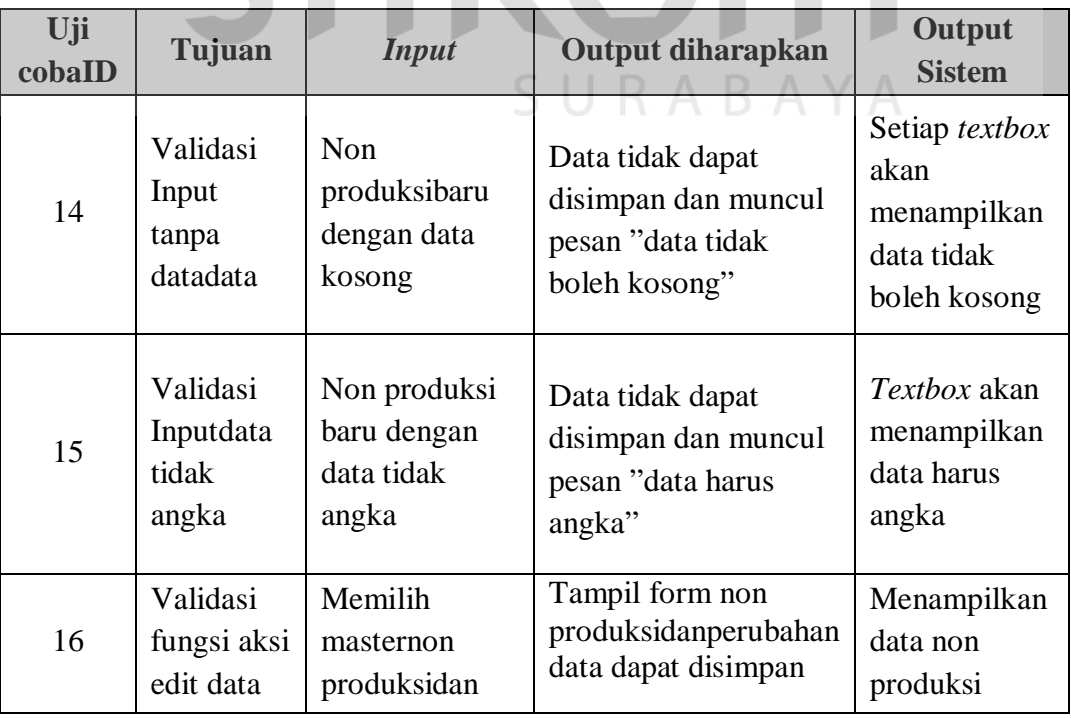

## Tabel 4.5 Uji Coba HalamanUbah Non Produksi

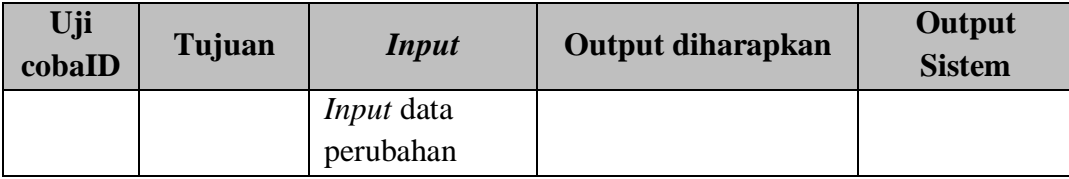

Menampilkan ubah non produksi baru dengan data kosong dan bukan angka setelah menekan tombol *save*. Tampilan halaman non produksidengan data kosong ditunjukkan pada Gambar 4.17 dan jika halaman ubahnon produksidengan data huruf ditunjukkan pada gambar 4.18.

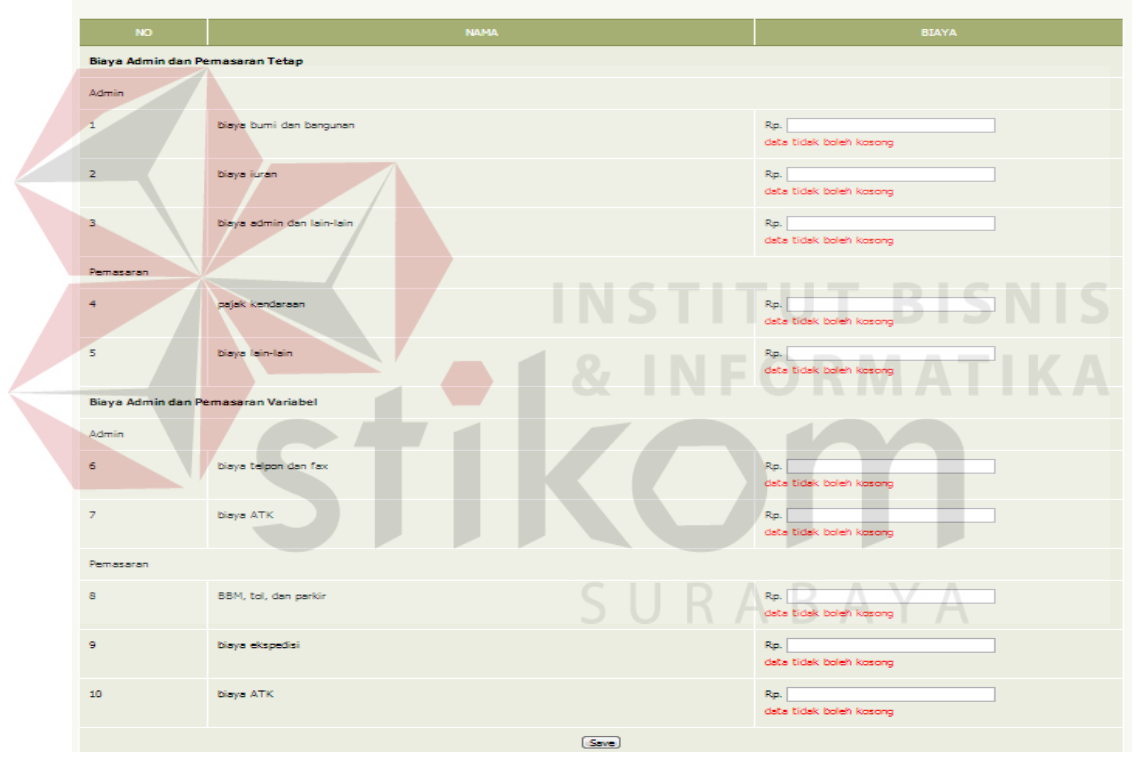

**Non Produksi** 

Gambar 4.17 Ubah Non Produksi KosongDengan Error Handling

#### **Non Produksi BIAYA** Biava Admin dan Pemasaran Tetap Admin  $\mathbf{1}$ biaya bumi dan bangunan Rp. rgdfgsf data harus angka  $\overline{z}$ Nova incor Rp. stopst data harus angka  $\bar{\mathbf{3}}$ biaya admin dan lain-lain Rp. sdfgsdfg data harus anoka Pemasaran pajak kendaraan Rp. safgsaf data harus angka 5 **biaya** lain lain Rp. sdfgsdf data harus anoka Biaya Ad lmin dan Pemasaran Vai  $\Delta \Delta \pi$ **biava** teloon dan fax  $\epsilon$ Rp. rgsdfg data harus angka .<br>Biaya ATK  $\overline{z}$ Rp. sfgsdf data harus angka Pemasarar BBM, tol, dan pa Rp. sdfgsfd data harus angka Rp. drgsdf biaya ekspedisi data harus and  $\overline{10}$ .<br>biaya ATK Rp. safgsaf data harus angka  $Sove$

Gambar 4.18Non Produksi Huruf Dengan Error Handling

## **4.2.2 Hasil Uji CobaPerhitunganHarga Jual**

Uji cobaperhitunganharga jual bertujuan untuk membuktikan apakah sesuai dengan perhitungan dalam menghitung harga jual berdasarkan biaya total. Uji coba ini akan dilakukan dengan menggunakankasus perhitungansatu produk dalam suatu periode. Berikut ini penjelasan uji coba perhitungan Harga Pokok Produksi.

#### **A. Uji Kasus**

Berdasarkan tujuan pengujian penentuan harga jual, maka terdapatkasus uji untuk mengetahui hasil perhitungan tertulis dengan perhitungan sistem. Berikut penjelasan kasus uji dan data ujisatu produk dalam suatu periode.

#### **A.1 Uji Kasus**

Uji kasus ini bertujuan untuk mengetahui bahwa perusahaan yang ingin melakukan perhitungan harga jual produknya dengan mempunyai spesifikasi kebutuhan produksi dan kebutuhan detail produksi buku. Judul buku yang akan di uji adalah "Kisah Teadan" dengan tanggal produksi 31/08/2013, sebagai rincian ukuran buku memiliki jumlah 200 halaman, panjangbuku 17cm, lebar buku 30cm, jumlah unit produksi 3000 unit, jam kerja mesin23 hari, lama lembur 10 jam, kertas HVS, Art paper 1, film mika 1, film mirror, plat 1, hologram berstatus *NO*(tidak memakai hologram) dan jumlah per unit kardusnya 50. Dengan spesifikasi keutuhan tersebut perusahaan memiliki jangka kembalian dari investasinya sebesar 7 tahun, dan jika manager atau pemilik menginginkan perubahan dalam jangka waktu kembalian investasinya sebesar 3Tahun maka akan di tampilkan perbedaan dari laba yang diharapkan dan harga jualnya. Untuk implementasi kasus ini maka dapat dilihat pada sub bab dibawah ini.

#### **A.1.1** *Input***Kebutuhan Produksi**

Berdasarkan data kasus diatas maka perlu diinputkan kebutuhanproduksi untuk tanggal 31 agustus tahun 2013dengan lama pengerjaan 100 hari. Input ini berguna untuk sistem sebagai data perhitungan yang akan dihitung sebagai patokan pembebanan biaya dari setiap produk seperti biaya *overhead* tetap.

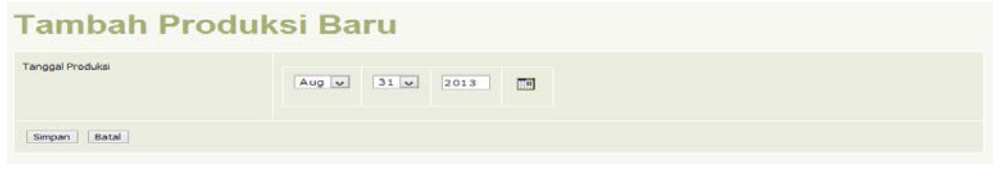

Gambar 4.19*Input*Produksi Baru

#### **A.1.2** *Input***Detail Produksi Dengan Spesifikasi Kebutuhan Produk**

Spesifikasi kebutuhan produk di isi berdasarkan daftar produk yang akan dihitung harga jualnya. Dalam penambahan kebutuhan produk ini admin dapat memilih jenis bahan baku yang akan digunkan sesuai dengan hasil yang diproduksi.Input ini berguna untuk sistem sebagai data biaya biaya yang akan dihitung untuk menentukan harga pokok produksi serta mendukung dalam perhitungan harga jual.

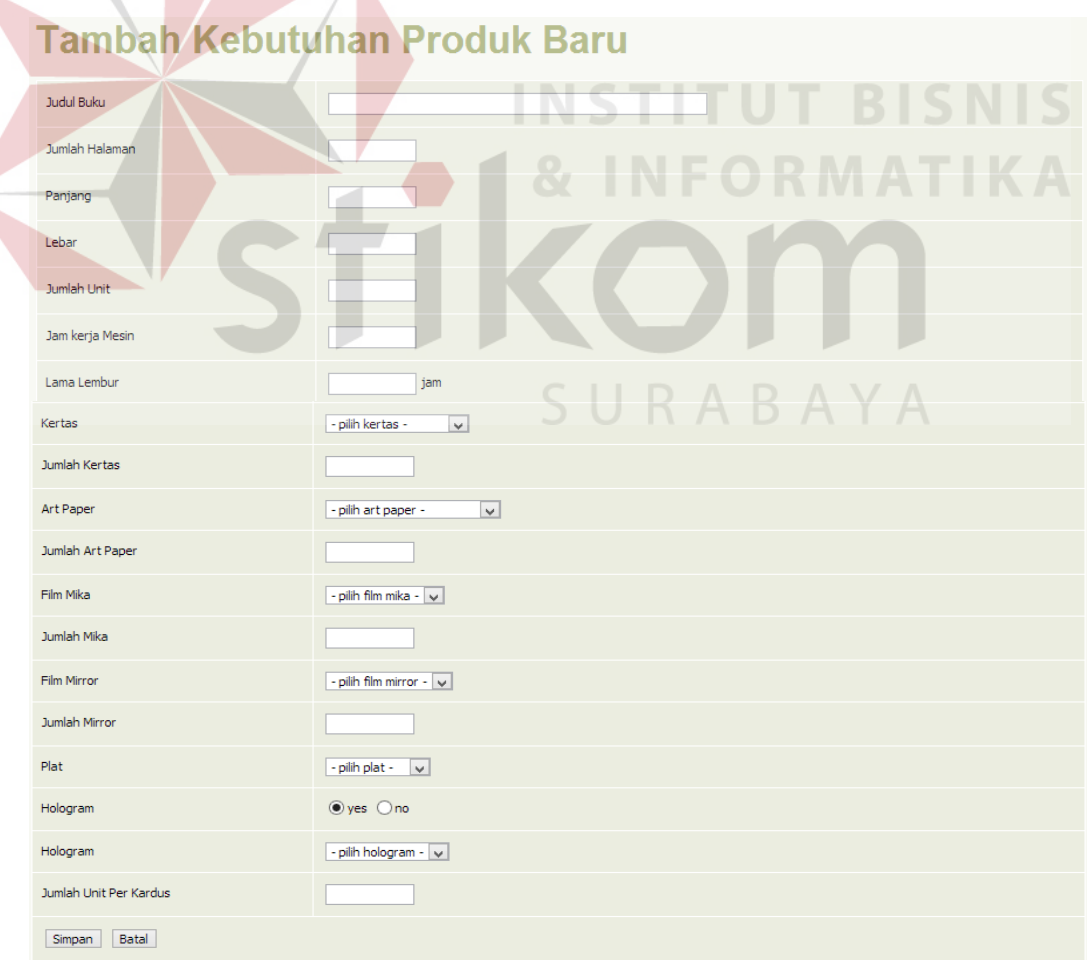

Gambar 4.20*Input* Kebutuhan Produk

#### **A.1.2 Perhitungan Biaya Bahan Baku Langsung**

Uraian perhitungan bahan baku langsung ini akan di peroleh dari Data yang didapat dari master bahan baku, kemudian data diolah sistem untuk menentukan biaya bahan baku dari setiap spesifikasi kebutuhan produk.

#### 1) IdentifikasiPenggunaan Bahan Baku

Perhitungan penggunaan bahan baku ini merupakan penentuan dari spesifikasi kebutuhan setiap produk dalam produksinya. Dalam identifikasi ini adalah hasil dari input kebutuhan produk yang ditentukan terlebih dahulu. Hasil dari identifikasi ini akan dijadikan data untuk menghitung biaya dari setiap bahan baku. Penggunaan bahan baku dapat dilihat pada gambar 4.21.

|                | <b>Biaya Bahan Baku</b>           |                    |                   |                  |                |                    |                         |                        |                     |
|----------------|-----------------------------------|--------------------|-------------------|------------------|----------------|--------------------|-------------------------|------------------------|---------------------|
|                | Perhitungan Penggunaan Bahan Baku |                    |                   |                  |                |                    |                         |                        |                     |
| <b>NO</b>      | <b>JUDUL BUKU</b>                 | <b>LAMA LEMBUR</b> | <b>KERTAS HVS</b> | <b>ART PAPER</b> | FILM MIKA      | <b>FILM MIRROR</b> | <b>PLAT</b>             | JUMLAH UNIT PER KARDUS | <b>TOTAL KARDUS</b> |
| $\mathbf{1}$   | Kisah Teladan                     | 10                 | 39,000            | 668              | 13             | l q                | 13                      | 50                     | 60                  |
| $\overline{2}$ | Pegangan Doa Zikir                | $\circ$            | 10,000            | 140              | $\overline{2}$ | 72                 | 2                       | 50                     | 100                 |
| 3              | Pedoman Sehari Hari               | $\circ$            | 45,000            | 626              | 9              | 16                 | $\overline{\mathsf{Q}}$ | v<br><sub>50</sub>     | 100                 |
| $\overline{4}$ | Logaritma 4 Desimal               | 20                 | 273,000           | 2,001            | 83             | 3                  | 83                      | 50                     | 60                  |
| 5              | Terjemahan Yasin Fadillah         | $\circ$            | 140,000           | 1,819            | 14             | 11                 | 14                      | 50                     | 200                 |
| 6              | Risalah Figih Wanita              | $\circ$            | 48,000            | 572              | 12             | 14                 | 12                      | 50                     | 80                  |
| $\overline{7}$ | Figih Islam Lengkap               | $\circ$            | 127,500           | 834              | 51             | 6                  | 51                      | 50                     | 50                  |
| 8              | Wanita Bertanya Islam Menjawab    | $\bullet$          | 56,000            | 1,144            | 15             |                    | 15                      | 50                     | 80                  |
| 9              | Penuntut Merawat Jenazah          | $\bullet$          | 60,000            | 1,430            | 6              | 14                 | $\epsilon$              | 50                     | 200                 |
| 10             | Penuntun Sholat Wanita Lengkap    | $\circ$            | 90,000            | 2,001            | 9              | 10                 | 9                       | 50                     | 200                 |

Gambar 4.21Penggunaan Bahan Baku

Setalah dilakukan identifikasijumlah kebutuhan, lalu menghitung harga satuan untuk setiap bahan bakuyang digunkan dalam perhitungan tersebut, perhitungan harga satuan dapat dilihat pada gambar 4.22 sampai gambar 4.25.

| <b>Kertas</b><br>Tambah Kertas Baru |                    |             |                           |                      |                         |             |  |
|-------------------------------------|--------------------|-------------|---------------------------|----------------------|-------------------------|-------------|--|
| <b>NO</b>                           | <b>NAMA KERTAS</b> | <b>GRAM</b> | <b>UKURAN KERTAS (CM)</b> | <b>HARGA PER RIM</b> | <b>HARGA PER LEMBAR</b> | <b>AKSI</b> |  |
|                                     | HVS 70/86x61       | 70          | 86 x 61                   | Rp. 195,000.00       | Rp. 390.00              | 21          |  |
| $\overline{2}$                      | HVS 70/100x65      | 70          | $100 \times 65$           | Rp. 216,000.00       | Rp. 432.00              | 21X         |  |
| з                                   | HVS 70/92x61       | 70          | $92 \times 61$            | Rp. 185,000.00       | Rp. 370.00              | $21$ X      |  |

Gambar 4.22 Harga Satuan Kertas HVS

# **Art Paper**

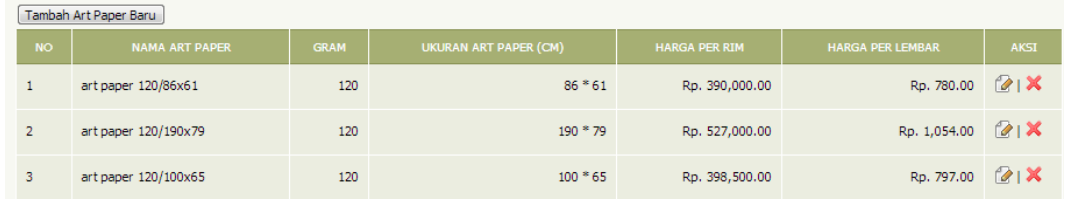

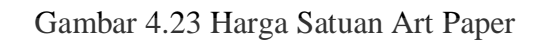

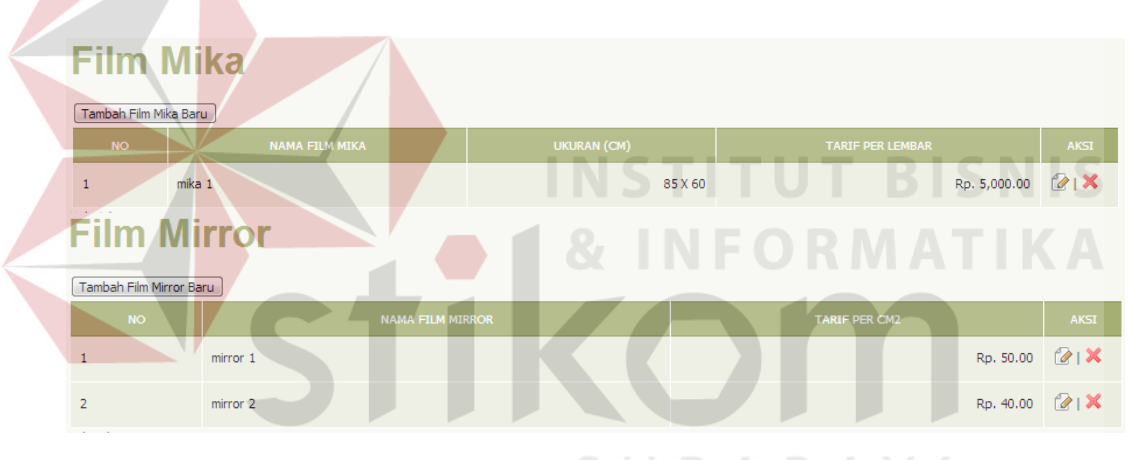

Gambar 4.24Harga Satuan Film

| Plat<br>Tambah Plat Baru |                  |                         |                      |                       |                         |             |  |  |
|--------------------------|------------------|-------------------------|----------------------|-----------------------|-------------------------|-------------|--|--|
| <b>NO</b>                | <b>NAMA PLAT</b> | <b>UKURAN PLAT (CM)</b> | <b>HARGA PER RIM</b> | <b>JUMLAH PER BOX</b> | <b>HARGA PER LEMBAR</b> | <b>AKSI</b> |  |  |
|                          | plat 100x86      | $100 \times 86$         | Rp. 205,000.00       | 100                   | Rp. 2,050.00            | 2X          |  |  |

Gambar 4.25Harga Satuan Plat

Setelah mengetahui harga per satuan dari setiap bahan baku, maka dapat dikalikan antara biaya per satuan dengan kebutuhan bahan baku yang dapat dilihat pada tabel 4.6biaya dari keseluruhan biaya bahan baku langsung yang terdiri dari biaya film, biaya plat, biaya kertasHVS, biaya art paper dapat dilihat pada gambar 4.26.

Tabel 4.6 Perhitungan Biaya Bahan Baku Langsung

|    | Perhitungan Biaya Bahan Baku "Kisah Teladan"                  |
|----|---------------------------------------------------------------|
|    | 1) Perhitungan Biaya Film                                     |
|    | $(510,0cm2$ Luas Kalkir * 9 jumlah kalkir * Rp 50/ cm2) + (13 |
|    | Film&plat(1buku) * Rp 5000 / lembar) = Rp 294.500             |
| 2) | Perhitungan Biaya Plat                                        |
|    | 13 jumlah kebutuhan * Rp 2.050/ lembar = Rp 26.650            |
| 3) | Perhitungan Biaya Kertas(isi)                                 |
|    | 39000 kebutuhan kertas * Rp 390/ lembar = Rp 15.210.000       |
|    |                                                               |
|    |                                                               |
| 3) | Perhitungan Biaya Art Paper(cover)                            |
|    | 668kebutuhan art paper * Rp 780 / lembar = Rp 521.040         |

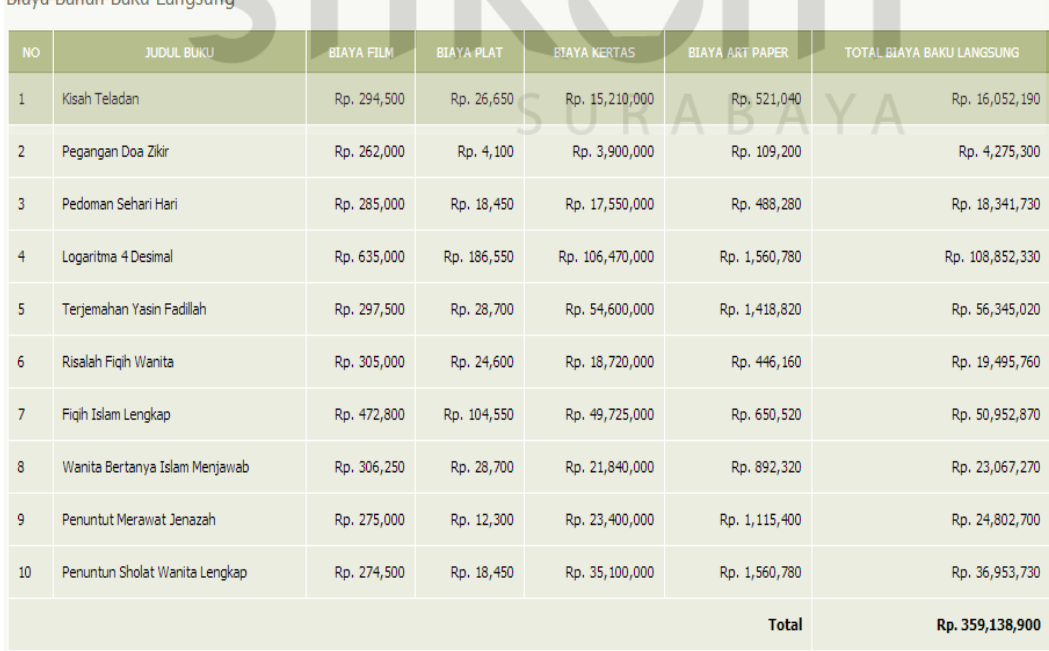

Gambar 4.26 Biaya Bahan Baku Langsung

Biava Bahan Baku Langsung

Perhitungan biaya tenaga kerja merupakan biaya yang dikeluarkan perusahaan secara langsung dan rincian dari proses produksi yang terdiri dari tenaga kerja berdasarkan tarif gaji dari pegawai tersebut. Tarif gaji dapat dilihat pada gambar 4.27.

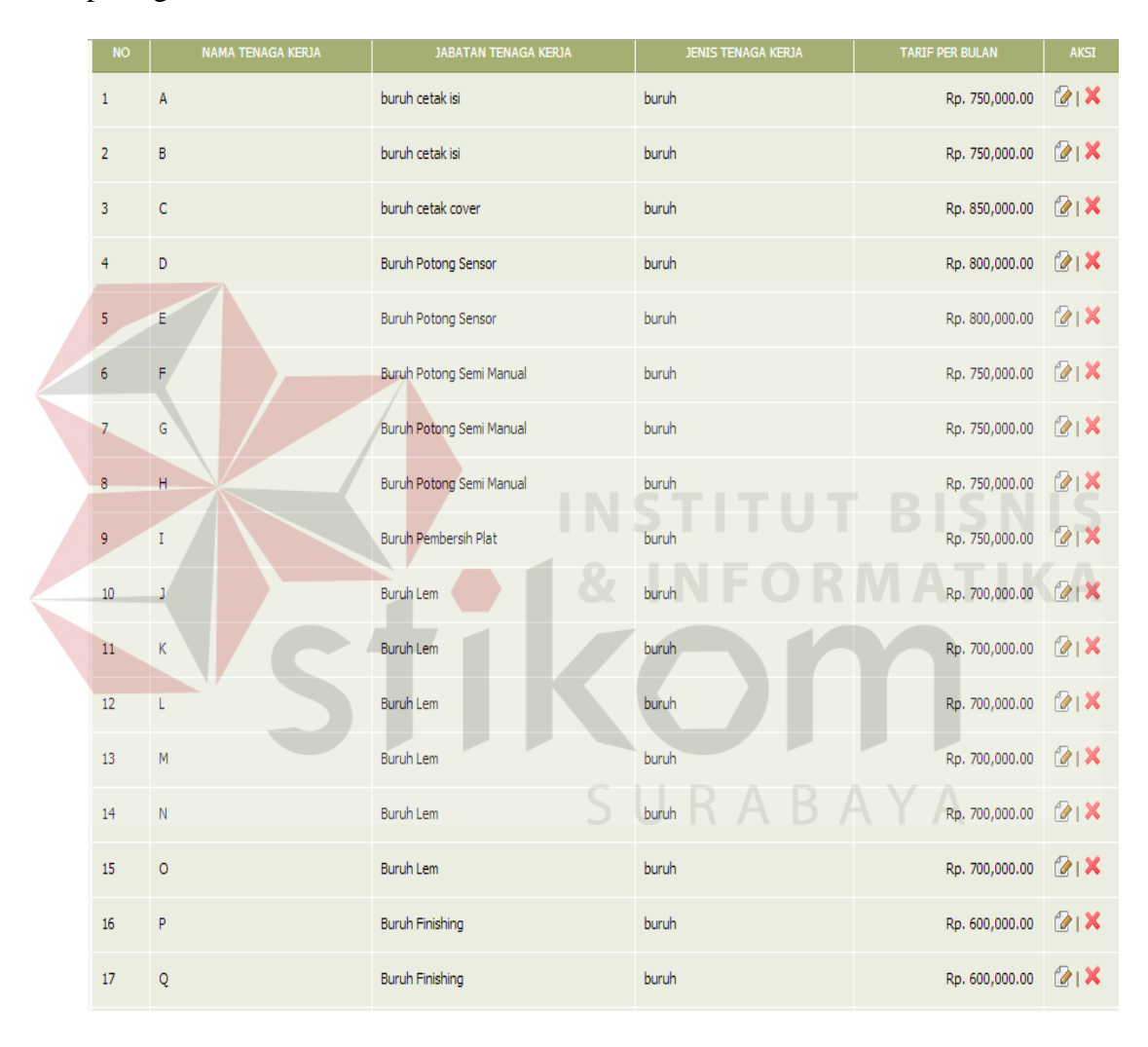

Gambar 4.27 Tarif Tenaga Kerja

Setelah mengetahui tarif dari setiap tanaga kerja langsung(buruh), sistem akan menghitung tarif perjam dari keseluruhan jumlah buruh yang ada di perusahaan. Perhitungan tarif per jam serta biaya tenaga kerja dapat dilihat pada tabel 4.7 dan hasil dari perhitungan tarif dapat dilihat pada gambar 4.28.

**Perhitungan Biaya Tenaga Kerja "Kisah Teladan"** Perhitungan biaya tarif per jam seluruh buruh Tarif per jam seluruh buruh di jumlah total menjadi Rp 51.458 Perhitungan biaya tarif seluruh buruh per bulan - Rp 51.458 x 8 x 30 **=** Rp 12.350.000/ bulan Perhitungan biaya total tenaga kerja per produk Biaya Tarif seluruh buruh - 23/ 1456(total jam mesin 1 bulan) x Rp 12.350.000= **Rp 195.089.**

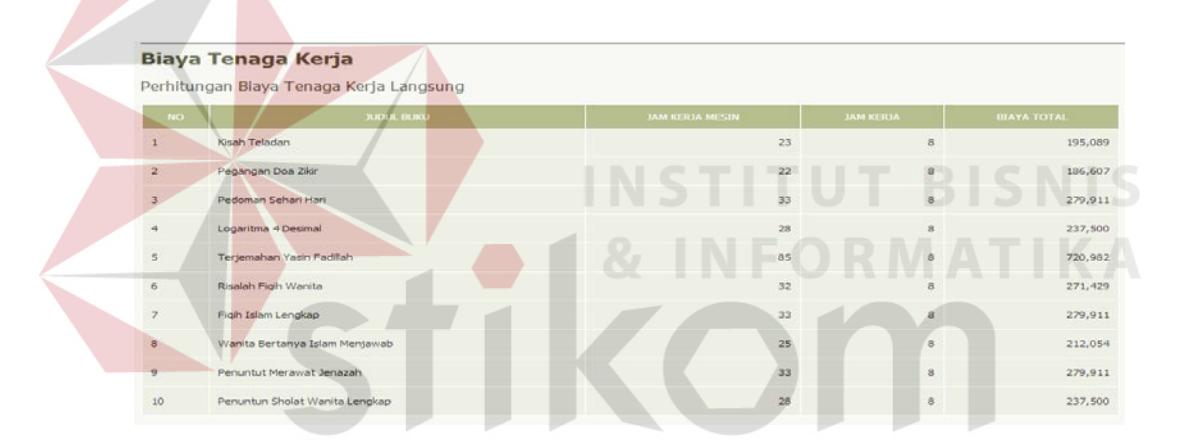

Gambar 4.28 Perhitungan Biaya Tenaga Kerja Langsung

#### **A.1.4Perhitungan Biaya Tetap**

Perhitungan biaya tetap merupakan sekumpulan dari biaya-biaya yang akan menjadi golongan overhead tetap, antara lain: biaya tenaga kerja tak langsung, biaya penyusutan, biaya penyusutan komputer, biaya penyuautan gedung, dan biaya asuransi. Untuk menentukan beberapa biaya overhead akan dijelaskan sebagai berikut.

#### Tabel 4.7Perhitungan Tarif Tenaga Kerja Langsung

1) Perhitungan Biaya Tenaga Kerja Tak Langsung

Perhitungan biaya tenaga kerja tak langsung merupakan biaya yang dihitung berdasarkan biaya gaji dari mandor yang dikalikan dengan bulan lama pengerjaan produk. Rumus dari perhitungan dapat dilihat pada tabel 4.8 dan hasil perhitungan dapat dilihat pada gambar 4.29.

Tabel 4.8 Perhitungan Biaya Tenaga Kerja Tak Langsung

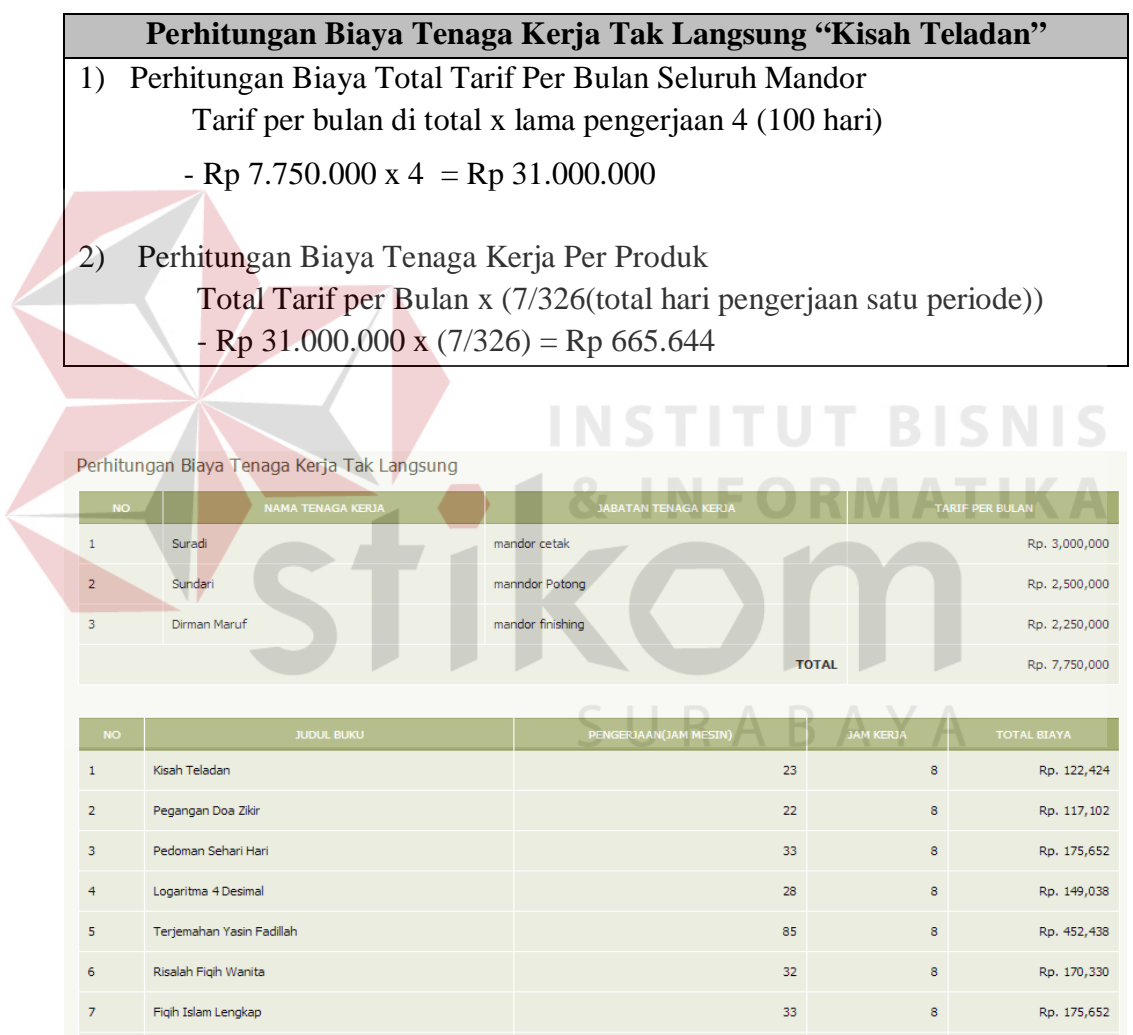

Gambar 4.29 Biaya Tenaga Kerja Tak Langsung

 $\overline{\mathbf{8}}$ 

 $\mathbf{10}$ 

Wanita Bertanya Islam Menjawab

Penuntun Sholat Wanita Lengkap

Penuntut Merawat Jenazah

25

33

28

Rp. 133,070

Rp. 175,652

Rp. 149,038

8

2) Perhitung Biaya Penyusutan Mesin

Perhitungan biaya penyusutan mesin merupakan biaya yang dihitung berdasarkan dari mesin yang dipakai dalam pembuatan sutau produk. Untuk mendapatkan hasil perhitungan biaya peyusutanya, sistem akanmenentukan terlebih dahulu kapasitas produksi dari keseluruhan mesin sebesar 6.102.000. Kemudia dari harga perolehan dan nilai residu dari keseluruhan mesin di totalkan, perhitungan dapat dilihat pada tabel 4.9dan hasil perhitungan dapat dilihat pada gambar 4.30.

#### Tabel 4.9 Perhitungan Biaya Penyusutan Mesin

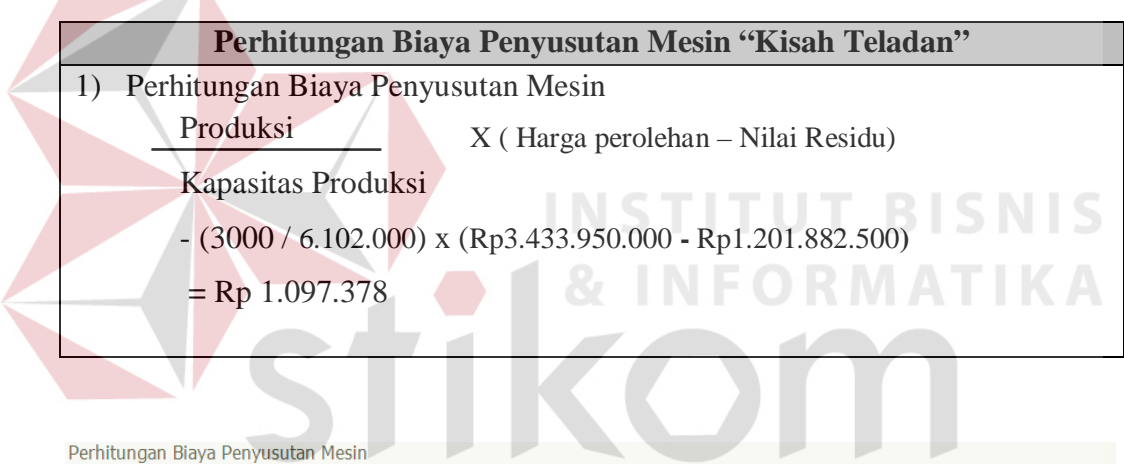

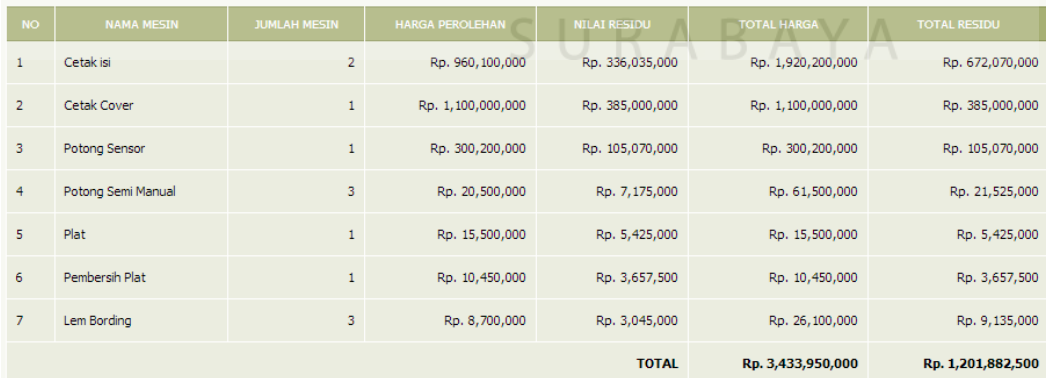

Perhitungan Biaya Penyusutan Mesin

 $\overline{\phantom{a}}$ 

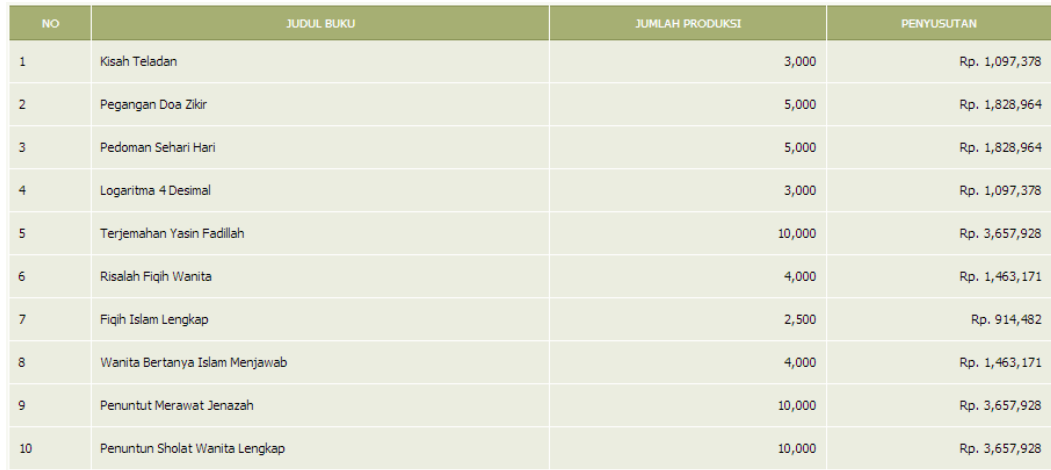

#### Gambar 4.30 Biaya Penyusutan Mesin

#### 3) Perhitungan Biaya Penyusutan Komputer

Perhitungan biaya penyusutan komputer merupakan biaya yang dihitung berdasarkan nilai guna dari lama umur komputer, sistem akan menghitung biaya penyusutuan dengan mengurangi harga perolehan dengan nilai residu kemudian dibagi perkiraan umur penggunaan. Setelah mendapatkan nilai penyusutan, akan dikali dengan banyaknya komputer perusahaan dan lama bulan produksinya. Hasil dari perhitungan penyusutan akan dihitung dan dilihat pada tabel 4.10. dan hasil perhitungan dapat dilihat pada gambar 4.31.

#### Tabel 4.10 Perhitungan Biaya Penyusutan Komputer

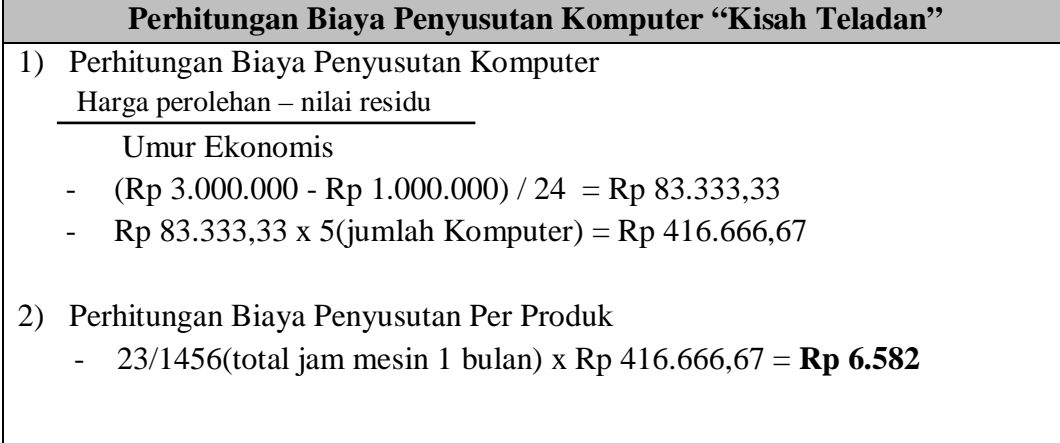

|                | Perhitungan Biaya Penyusutan Komputer |                     |               |  |                        |                     |               |                    |
|----------------|---------------------------------------|---------------------|---------------|--|------------------------|---------------------|---------------|--------------------|
| <b>NO</b>      | <b>NAMA KOMPUTER</b>                  | <b>UMUR (BULAN)</b> | <b>JUMLAH</b> |  | <b>HARGA PEROLEHAN</b> | <b>NILAI RESIDU</b> |               | <b>PENYUSUTAN</b>  |
| $\mathbf{1}$   | komputer                              | 2 <sup>4</sup>      | 5             |  | Rp. 3,000,000          |                     | Rp. 1,000,000 | Rp. 416,667        |
|                |                                       |                     |               |  |                        |                     | <b>TOTAL</b>  | Rp. 416,667        |
|                |                                       |                     |               |  |                        |                     |               |                    |
| <b>NO</b>      |                                       | <b>JUDUL BUKU</b>   |               |  | <b>JAM KERJA MESIN</b> |                     |               | <b>TOTAL BIAYA</b> |
| $\mathbf{1}$   | Kisah Teladan                         |                     |               |  |                        | 23                  |               | Rp. 6,582          |
| $\overline{2}$ | Pegangan Doa Zikir                    |                     |               |  |                        | 22                  |               | Rp. 6,296          |
| 3              | Pedoman Sehari Hari                   |                     |               |  | 33                     |                     | Rp. 9,444     |                    |
| $\overline{4}$ | Logaritma 4 Desimal                   |                     |               |  |                        | 28                  |               | Rp. 8,013          |
| 5              | Terjemahan Yasin Fadillah             |                     |               |  |                        | 85                  |               | Rp. 24,325         |
| 6              | Risalah Figih Wanita                  |                     |               |  |                        | 32                  |               | Rp. 9,158          |
| $\overline{7}$ | Figih Islam Lengkap                   |                     |               |  |                        | 33                  |               | Rp. 9,444          |
| 8              | Wanita Bertanya Islam Menjawab        |                     |               |  |                        | 25                  |               | Rp. 7,154          |
| 9              | Penuntut Merawat Jenazah              |                     |               |  |                        | 33                  |               | Rp. 9,444          |
| 10             | Penuntun Sholat Wanita Lengkap        |                     |               |  |                        | 28                  |               | Rp. 8,013          |

Gambar 4.31 Biaya Penyusutan Komputer

4) Perhitungan Biaya Penyusutan Gedung

Perhitungan biaya penyusutan Gedung merupakan biaya yang dihitung berdasarkan nilai guna dari lama umur gedung, sistem akan menghitung biaya penyusutuan dengan mengurangi harga perolehan dengan nilai residu kemudian dibagi perkiraan umur penggunaan. Setelah mendapatkan nilai penyusutan, akan dikali dengan banyaknya gedung perusahaan dan lama bulan produksinya. Hasil dari perhitungan penyusutan akan dihitung dan dilihat pada tabel 4.11. dan hasil perhitungan dapat dilihat pada gambar 4.32.<br>
RABAYA

Tabel 4.11 Perhitungan Biaya Penyusutan Gedung

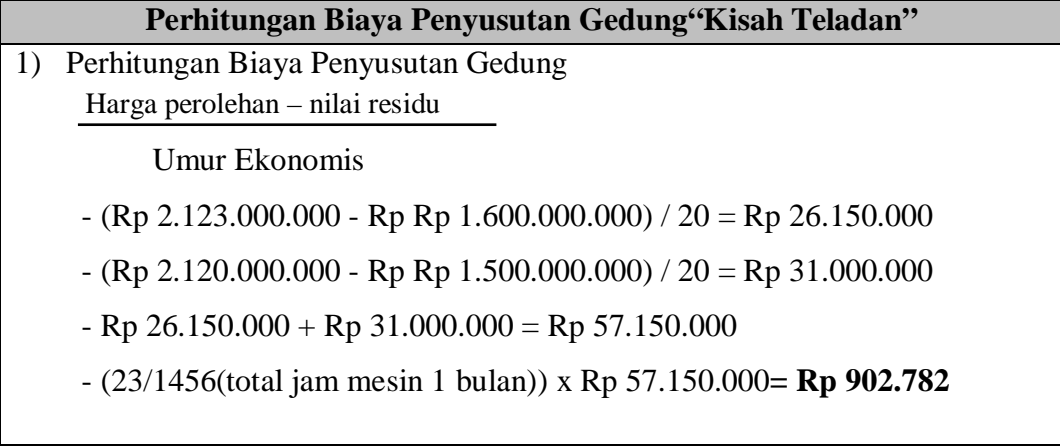

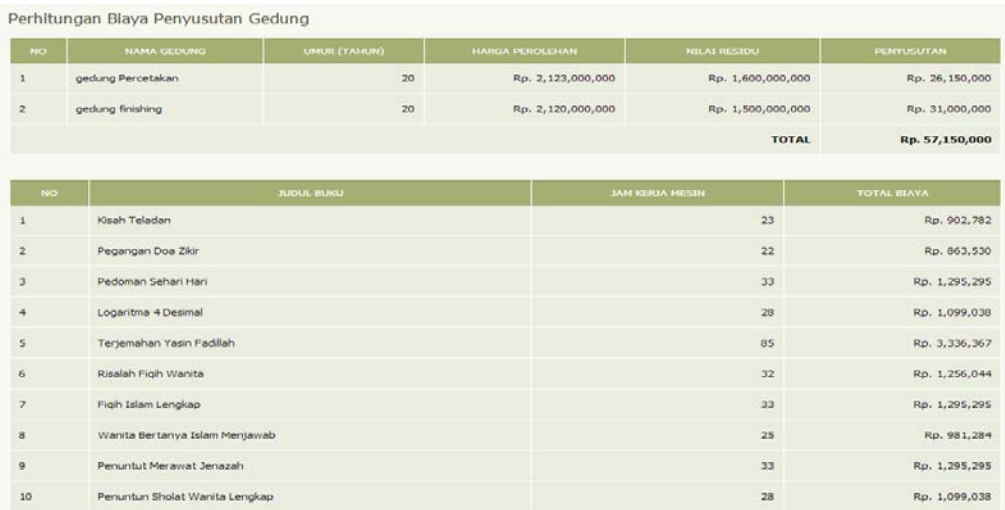

#### Gambar 4.32 Biaya Penyusutan Gedung

5) Perhitungan Biaya Penyusutan Asuransi

Perhitungan biaya tenaga kerja tak langsung merupakan Biaya Asuransi didapatkan dari dokumen- dokumen properti dari perusahaan yang di asuransikan dan dibayarkan tiap bulannya pada pihak asuransi sebesar Rp 2.000.000/bulan. Rumus dari perhitungan dapat dilihat pada tabel 4.12 dan hasil perhitungan dapat dilihat pada gambar 4.33.

Tabel 4.12 Perhitungan Biaya Asuransi

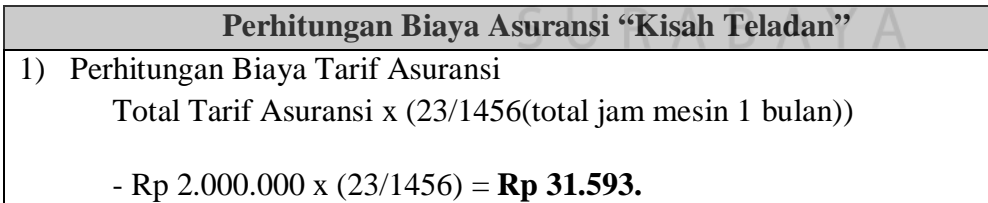

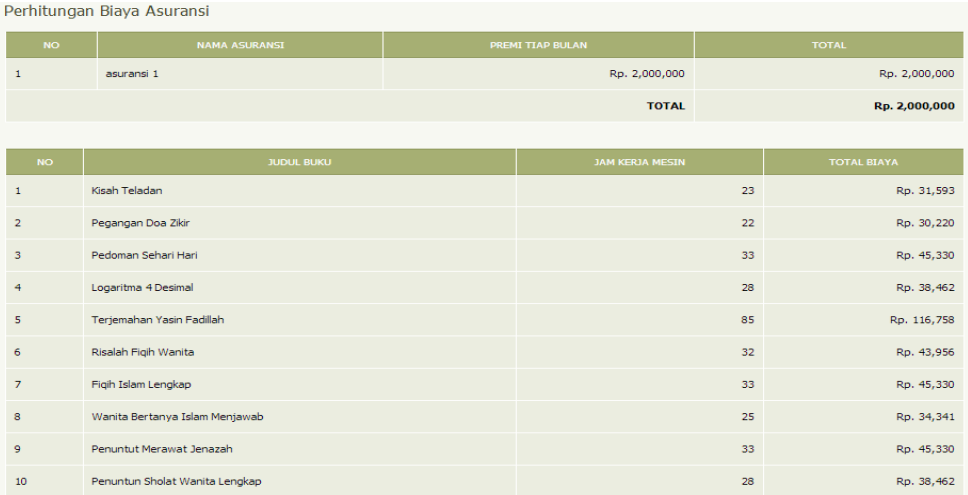

#### Gambar 4.33 Biaya Asuransi

#### **A.1.5Perhitungan Overhead Variabel**

Perhitungan overhead variabel merupakan identifikasi biaya yang tergolong dalam biaya variabel. Biaya *overhead* variabel terdiri dari: biaya lembur, biaya bahan penolong, biaya reparasi dan pemeliharaan, biaya listrik dan biaya packing. Untuk menentukan beberapa biaya overhead akan dijelaskan sebagai berikut.

#### 1) Perhitungan biaya Lembur

Perhitungan biaya lembur merupakan perhitungan biaya lembur dari pekerja yang kerja diluar jam yang sudah ditentukan oleh perusahaan dengan taif Rp 1.000 per jam lemburnya. Sistem akan menerima *input* berupa jam lembur yang dikali dengan biaya tarif sebesar Rp 1.000 yang dapat dilihat pada gambar 4.34.

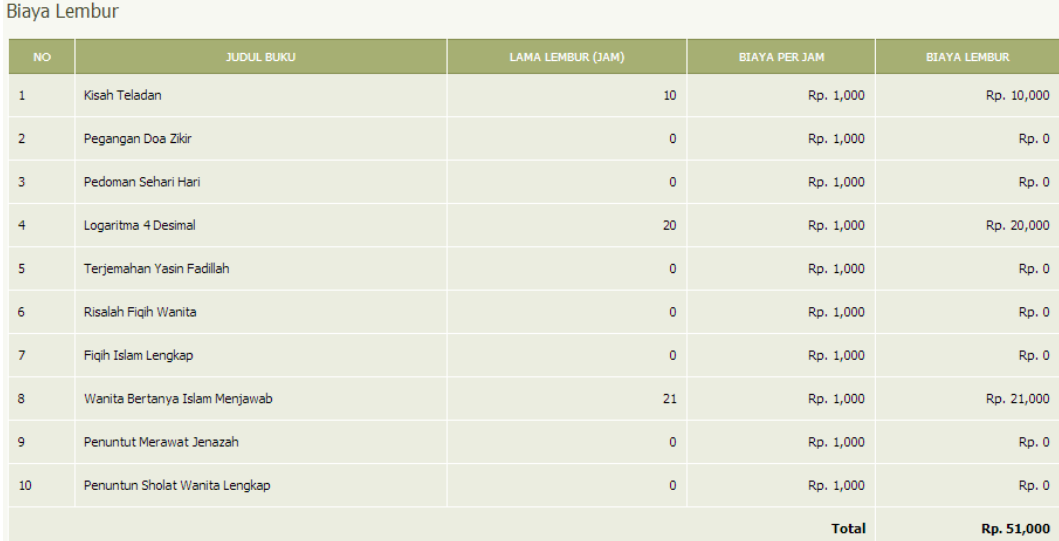

#### Gambar 4.34 Perhitungan Biaya Lembur

2) Perhitungan biaya bahan penolong

Perhitungan biaya penolong merupakan hasil dari biaya bahan penolong(tinta dan hologram) sesuai dengan kebutuhan produksi, rumus dari perhitungan bahan penolong dapat dilihat pada tabel 4.13 dan hasil perhitungan dapat dilihat pada gambar 4.35.

## Tabel 4.13 Perhitungan Biaya Bahan Penolong

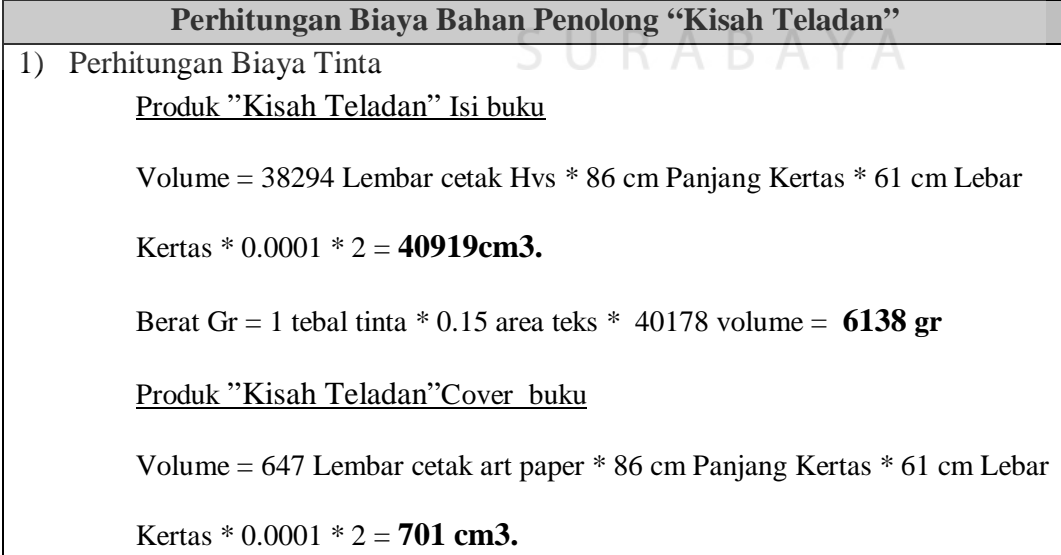

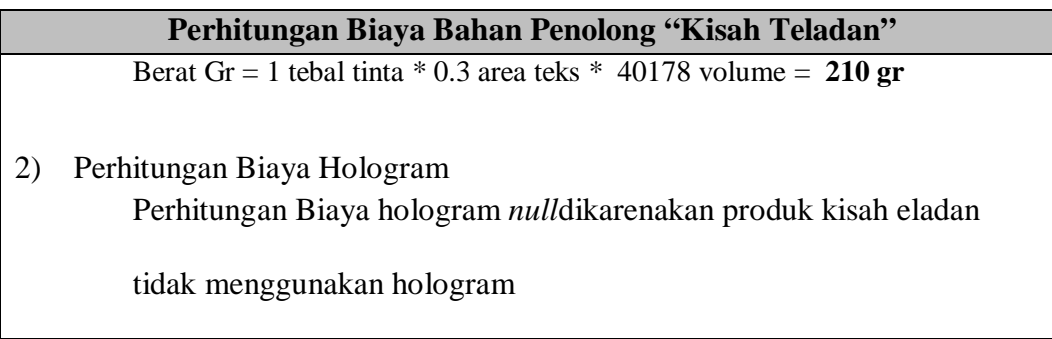

Perhitungan Biaya Bahan Penolong

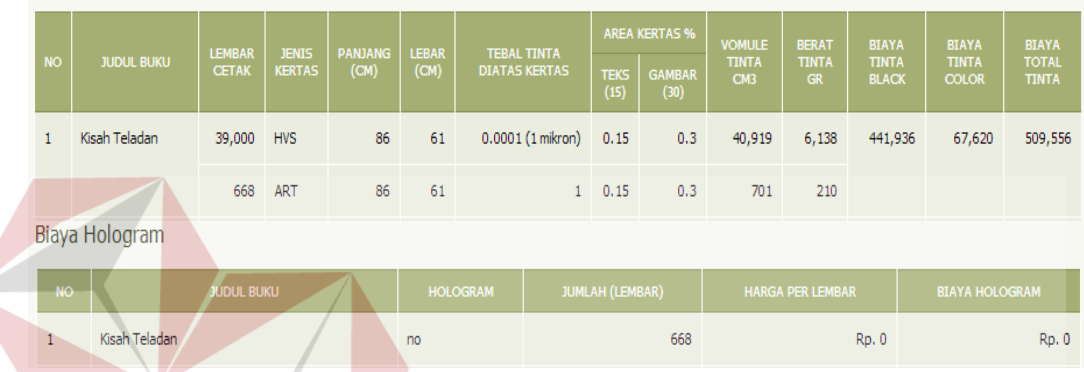

Gambar 4.35 Perhitungan Biaya Bahan Penolong

3) Perhitungan biaya reparasi dan pemeliharaan

Perhitungan biaya reparasi merupakan sistem yang akan menghitung biaya reparasi tiap bulannya dan akan menghitung biaya yang akan dibebankan pada setiap produknya. Perhitungan biaya reparasi dan pemeliharaan dapat dilihat pada tabel 4.14 dan hasil perhitungan terdapat pada gambar 4.36.

Tabel 4.14 Perhitungan Biaya Reparasi dan Pemeliharaan

# **Perhitungan Biaya Reparasi dan Pemeliharaan "Kisah Teladan"** (23 / 1456) x Rp 600.000 = **Rp 9.478**

|                | Perhitungan Biaya Reparasi dan Pemeliharaan |                         |    |                    |
|----------------|---------------------------------------------|-------------------------|----|--------------------|
| <b>NO</b>      | <b>NAMA REPARASI</b>                        | <b>BIAYA TIAP BULAN</b> |    | <b>TOTAL BIAYA</b> |
| $\mathbf 1$    | reparasi rutin mesin                        | Rp. 600,000             |    | Rp. 600,000        |
|                |                                             | <b>TOTAL</b>            |    | Rp. 600,000        |
|                |                                             |                         |    |                    |
| <b>NO</b>      | <b>JUDUL BUKU</b>                           | <b>JAM KERJA MESIN</b>  |    | <b>TOTAL BIAYA</b> |
| $\mathbf{1}$   | Kisah Teladan                               |                         | 23 | Rp. 9,478          |
| $\overline{2}$ | Pegangan Doa Zikir                          |                         | 22 | Rp. 9,066          |
| 3              | Pedoman Sehari Hari                         |                         | 33 | Rp. 13,599         |
| 4              | Logaritma 4 Desimal                         |                         | 28 | Rp. 11,538         |
| 5              | Terjemahan Yasin Fadillah                   |                         | 85 | Rp. 35,027         |
| 6              | Risalah Figih Wanita                        |                         | 32 | Rp. 13,187         |
| 7              | Figih Islam Lengkap                         |                         | 33 | Rp. 13,599         |
| 8              | Wanita Bertanya Islam Menjawab              |                         | 25 | Rp. 10,302         |
| 9              | Penuntut Merawat Jenazah                    |                         | 33 | Rp. 13,599         |
| 10             | Penuntun Sholat Wanita Lengkap              |                         | 28 | Rp. 11,538         |

Gambar 4.36 Perhitungan Biaya Reparasi dan Pemeliharaan

#### 4) Perhitungan biaya listrik

Menentukan biaya listrik dengan cara membagi properti yang menggunakan daya listrik pada setiap departemenya, kemudian sistem akan menghitung kebutuhan dari daya setiap properti per departemen. Jika sudah diketahu kebutuhan daya darii setiap properti per harinya, maka dapat diketahui berapa biaya yang dikeluarkan perusahaan seperti pada tabel 4.15. Hasil perhitungan dapat dilihat pada gambar 4.37 sampai gambar 4.39.

Tabel 4.15 Perhitungan Biaya Listrik

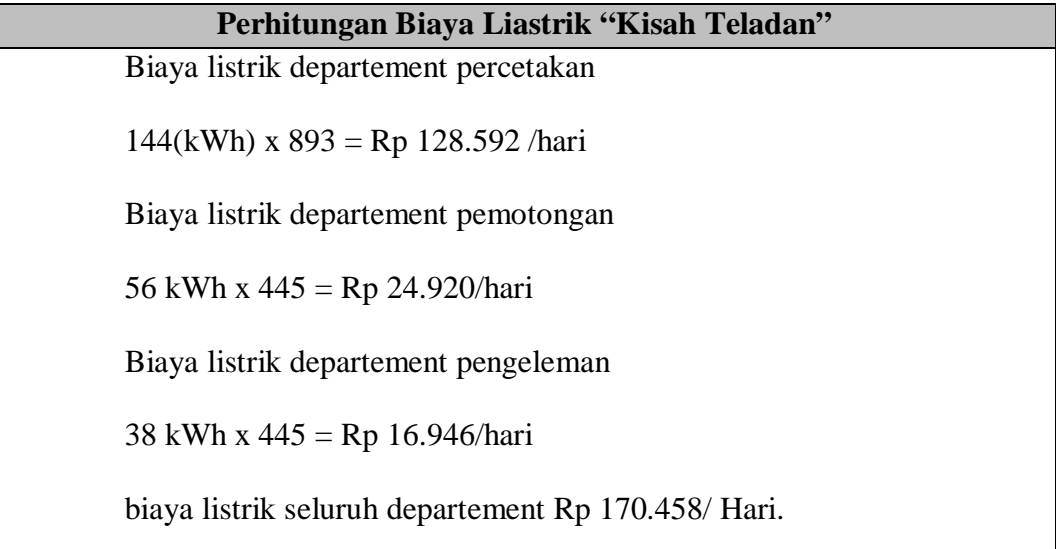

# **Perhitungan Biaya Liastrik "Kisah Teladan"** Rp 170.458 x 25 x 4 = Rp 17.045.800 Jadi Biaya Listrik produk "Kisah Teladan " : (23 / 1456) x Rp 4.431.908 = **Rp 70.010.**

|                | Perhitungan Biaya Listrik                    |                                                    |                     |                                              |                   |                |
|----------------|----------------------------------------------|----------------------------------------------------|---------------------|----------------------------------------------|-------------------|----------------|
| <b>NO</b>      | <b>NAMA MESIN</b>                            | <b>DEPARTEMEN</b>                                  | <b>JUMLAH MESIN</b> | <b>KEBUTUHAN DAYA</b>                        | <b>LAMA PAKAI</b> | <b>KWH</b>     |
| 1              | Cetak isi                                    | Departemen Percetakan                              | $\overline{2}$      | 4,500 watt                                   | 8 jam             | 72             |
| $\overline{2}$ | Cetak Cover                                  | Departemen Percetakan                              | $\mathbf{1}$        | 5,000 watt                                   | 8 jam             | 40             |
| 3              | Plat                                         | Departemen Percetakan                              | $\mathbf{1}$        | 1,500 watt                                   | 8 jam             | 12             |
| $\overline{4}$ | Pembersih Plat                               | Departemen Percetakan                              | $\mathbf{1}$        | 1,500 watt                                   | 8 jam             | 12             |
| 5 <sup>1</sup> | komputer                                     | Departemen Percetakan                              | 5                   | 200 watt                                     | 8 jam             | $\bf{8}$       |
|                | Total Pemakaian Departemen Percetakan 1 hari |                                                    |                     | 144                                          |                   |                |
| 6              | Potong Sensor                                | Departemen Pemotongan                              | $\mathbf{1}$        | 4,000 watt                                   | 8 jam             | 32             |
| $\overline{7}$ | Potong Semi Manual                           | Departemen Pemotongan                              | 3                   | 1,000 watt                                   | 8 jam             | 24             |
|                |                                              | 56<br>Total Pemakaian Departemen Pemotongan 1 hari |                     |                                              |                   |                |
| 8              | Lem Bording                                  | Departemen Pengeleman                              |                     | 1,500 watt                                   | 8 jam             | 36             |
| 9              | kipas angin                                  | Departemen Pengeleman                              | $\overline{A}$      | 65 watt                                      | 8 jam             | $\overline{2}$ |
|                |                                              |                                                    |                     | Total Pemakaian Departemen Pengeleman 1 hari |                   | 38             |

Gambar 4.37 Identifikasi Kebutuhan Daya Listrik Per Departement

| <b>DEPARTEMEN</b>     | <b>TOTAL PEMAKAIAN (KWH)</b> | <b>BIAYA PEMAKAIAN (RP/KWH)</b>                                | <b>BIAYA PERHARI TIAP DEPARTEMEN</b> |
|-----------------------|------------------------------|----------------------------------------------------------------|--------------------------------------|
| Departemen Percetakan | 144                          | Rp. 893                                                        | Rp. 128,592                          |
| Departemen Pemotongan | 56                           | 20 kWh: Rp. 275<br>20 - 60 kWh : Rp. 445<br>> 60 kWh : Rp. 495 | Rp. 24,920                           |
| Departemen Pengeleman | 38                           | 20 kWh: Rp. 275<br>20 - 60 kWh : Rp. 445<br>> 60 kWh : Rp. 495 | Rp. 16,946                           |
|                       |                              | <b>Total</b>                                                   | Rp. 170,458                          |

Gambar 4.38 Perhitungan Biaya Listrik Per Departement

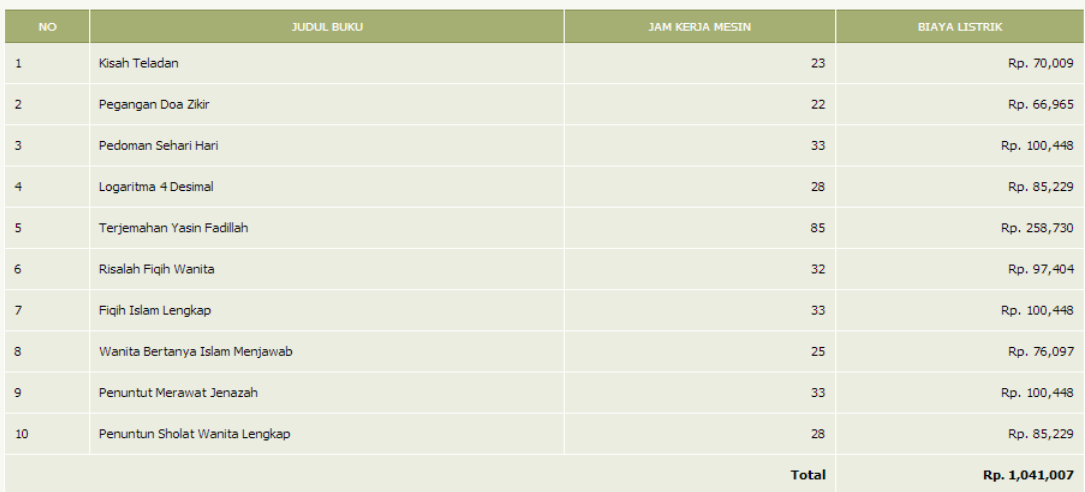

## Gambar 4.39 Perhitungan Biaya Listrik Per Produk

### 5) Perhitungan biaya packing

Biaya Packing didapatkan ketika perusahaan sudah menyiapkan buku yang siap dikirim, dengan cara: Perusahaan mengeluarkan biaya Rp 1500 untuk 1 kali pengepakan(kardus) yang sudah menjadi tarif dari biaya packing. Jadi untuk mendapatkan biaya packing, berapa banyak kardus yang sudah terkemas x dengan Rp 1500. Hasil Perhitungan dapat dilihat pada gambar 4.40.

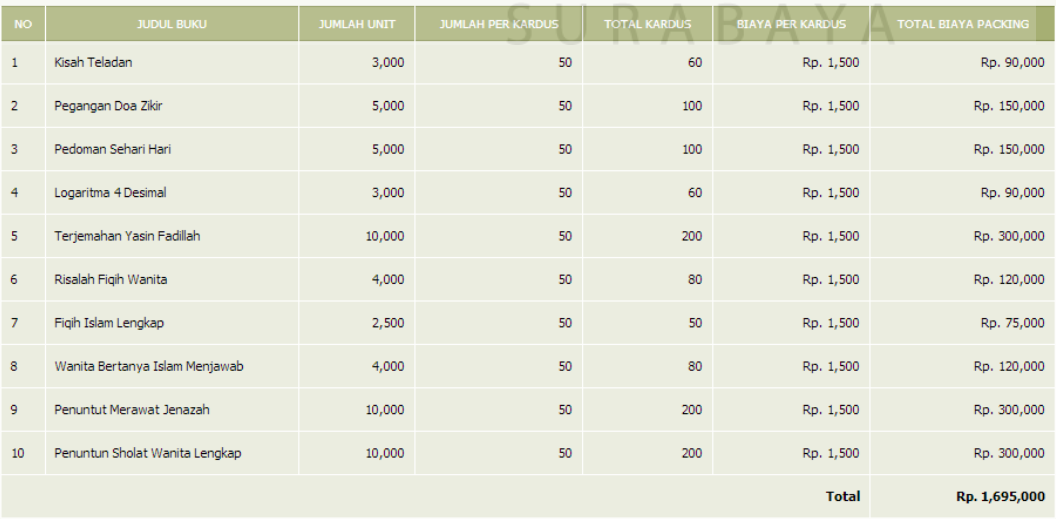

Perhitungan Biaya Packing

Gambar 4.40 Perhitungan Biaya Packing

#### **A.1.5Perhitungan Harga Pokok Produksi**

Harga pokok produksi akan diketahui dengan menjumlahkan biaya bahan baku, biaya tenaga kerja langsung, biaya overhead tetap, biaya overhead variabel. Hasil dari harga pokok produksi akan dibagi dengan jumlah unit yang akan di produksi. Dapat dilihat pada gambar 4.41.

| Harga Pokok Produksi (HPP)      |                |  |                                 |                |
|---------------------------------|----------------|--|---------------------------------|----------------|
| Perhitungan HPP                 |                |  |                                 |                |
| JUDUL BUKU: KISAH TELADAN       |                |  |                                 |                |
| Biaya Bahan Baku Langsung       | Rp. 16,052,190 |  | <b>Biaya Overhead Variabel</b>  |                |
| Biaya Tenaga Kerja Langsung     | Rp. 195,089    |  | Biaya Lembur                    | Rp. 10,000     |
|                                 |                |  | Biaya Bahan Penolong            | Rp. 509,556    |
| <b>Biaya Overhead Tetap</b>     |                |  | Biaya Hologram                  | Rp. 0          |
| Biaya Tenaga Kerja Tak Langsung | Rp. 122,424    |  | Biaya Reparasi dan Pemeliharaan | Rp. 9,478      |
| Biaya Penyusutan Mesin          | Rp. 1,097,378  |  | Biaya Listrik                   | Rp. 70,009     |
| Biaya Penyusutan Komputer       | Rp. 6,582      |  | <b>Biaya Packing</b>            | Rp. 90,000     |
| Biaya Penyusutan Gedung         | Rp. 902,782    |  |                                 | Rp. 689,043    |
| Biaya Asuransi                  | Rp. 31,593     |  | Harga Pokok Produksi            | Rp. 19,097,081 |
|                                 | Rp. 2,160,759  |  | <b>HPP/Unit</b>                 | Rp. 6,366      |

Gambar 4.41Pehitungan Harga Pokok Produksi

### **A.1.6 Perhitungan Laba yang Diharapkan**

Perhitungantarget roi atau laba yang diharapkan merupakan perhitungan dari investasi perusahaan yang akan dihitung untuk mencari prosentase markup. Informasi ini memiliki komponen investasi yang telah ditanam. Komponen tersebut akan menghasilkan informasi berupa jumlah laba yang diharapkan oleh perusahaan dari biaya yang telah dikeluarkan dalam bentuk investasi. Tabel 4.16 Gambar 4.42 dan gambar 4.43.

Tabel 4.16 Perhitungan Laba Yang Diharapkan

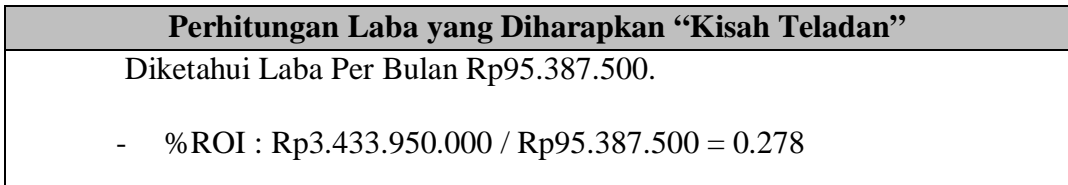

#### **Perhitungan Laba yang Diharapkan "Kisah Teladan"**

Laba yang Diharapkan : %ROI x Aktiva penuh

 $0.278$  x Rp3.433.950.000 = Rp95.387.500

Maka laba yang diharapkan dari buku "kisah teladan":

- (23/1456) x Rp 95.387.500 = **Rp 1.506.808.** 

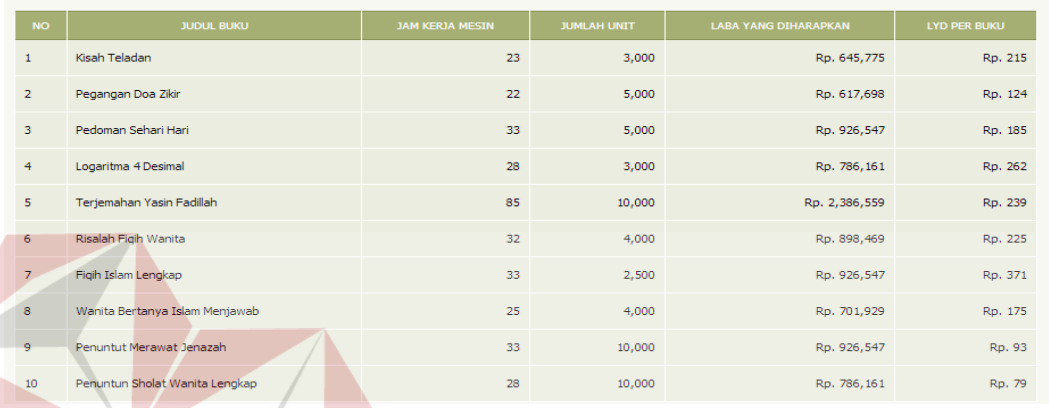

#### Gambar 4.42 Target ROI 7 Tahun **BISNIS**

|                |                                |                        |                    | Gambar 4.42 Target ROI 7 Tahun T BISNIS |              |
|----------------|--------------------------------|------------------------|--------------------|-----------------------------------------|--------------|
| <b>NO</b>      | <b>JUDUL BUKU</b>              | <b>JAM KERJA MESIN</b> | <b>JUMLAH UNIT</b> | <b>LABA YANG DIHARAPKAN</b>             | LYD PER BUKU |
| $\overline{1}$ | Kisah Teladan                  | 23                     | 3,000              | Rp. 1,506,808                           | Rp. 502      |
| $\overline{2}$ | Pegangan Doa Zikir             | 22                     | 5,000              | Rp. 1,441,295                           | Rp. 288      |
| 3              | Pedoman Sehari Hari            | 33                     | 5,000              | Rp. 2, 161, 942                         | Rp. 432      |
| $\overline{4}$ | Logaritma 4 Desimal            | 28                     | 3,000              | Rp. 1,834,375                           | Rp. 611      |
| 5              | Teriemahan Yasin Fadillah      | 85                     | 10,000             | Rp. 5,568,638                           | Rp. 557      |
| 6              | Risalah Figih Wanita           | 32                     | 4,000              | Rp. 2,096,429                           | Rp. 524      |
| $\overline{7}$ | Figih Islam Lengkap            | 33                     | 2,500              | Rp. 2, 161, 942                         | Rp. 865      |
| 8              | Wanita Bertanya Islam Menjawab | 25                     | 4,000              | Rp. 1,637,835                           | Rp. 409      |
| 9              | Penuntut Merawat Jenazah       | 33                     | 10,000             | Rp. 2, 161, 942                         | Rp. 216      |
| 10             | Penuntun Sholat Wanita Lengkap | 28                     | 10,000             | Rp. 1,834,375                           | Rp. 183      |

Gambar 4.43 Target ROI 3 Tahun

#### **A.1.6 Perhitungan Harga Jual**

Sebelum melakukan perhitungan harga jual, sistem akan menghitung biaya non produksi yang akan dibebankan pada setiap produk dengan cara pada tabel 4.17 Dan hasil perhitungan dapat dilihat pada gambar 4.44sampai gambar 4.45.

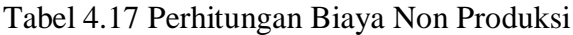

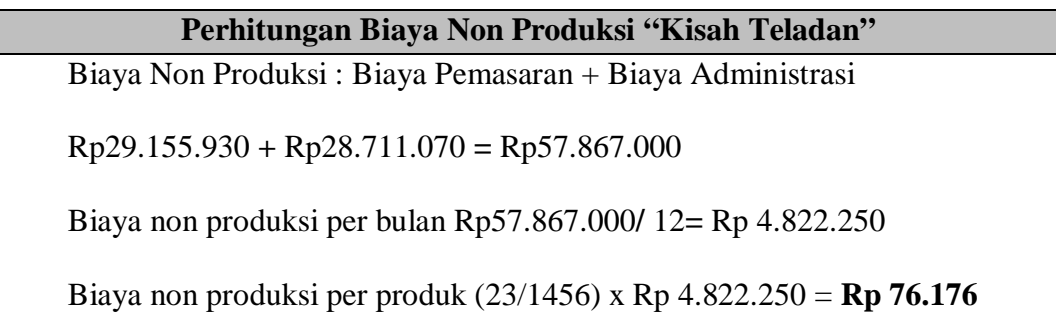

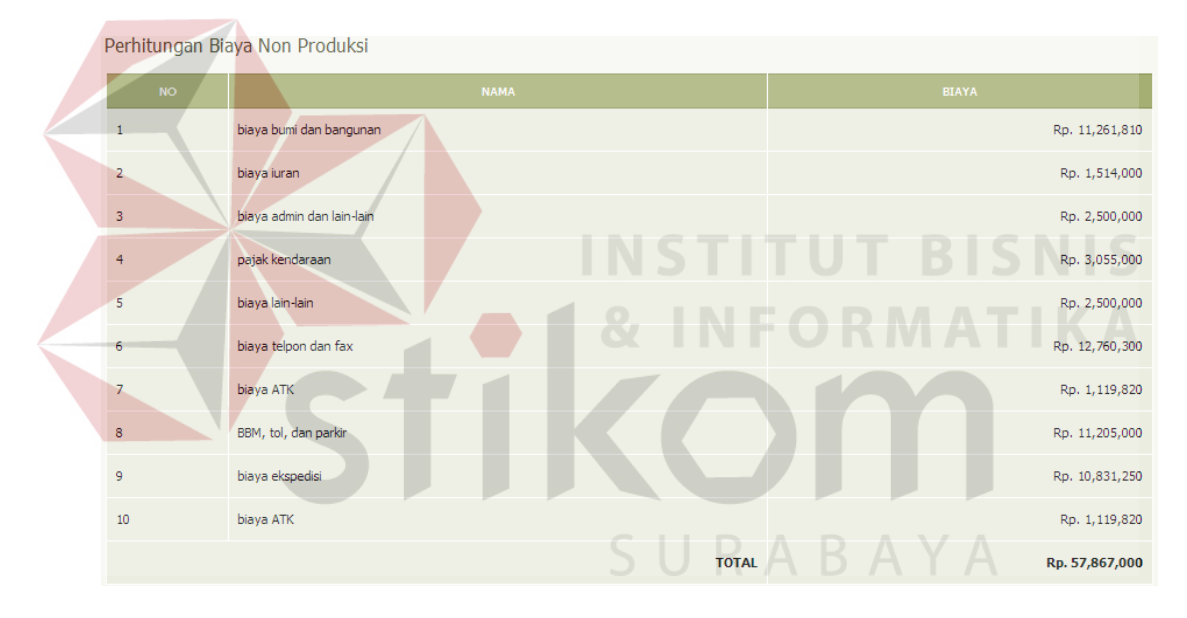

Gambar 4.44 Biaya Non Produksi

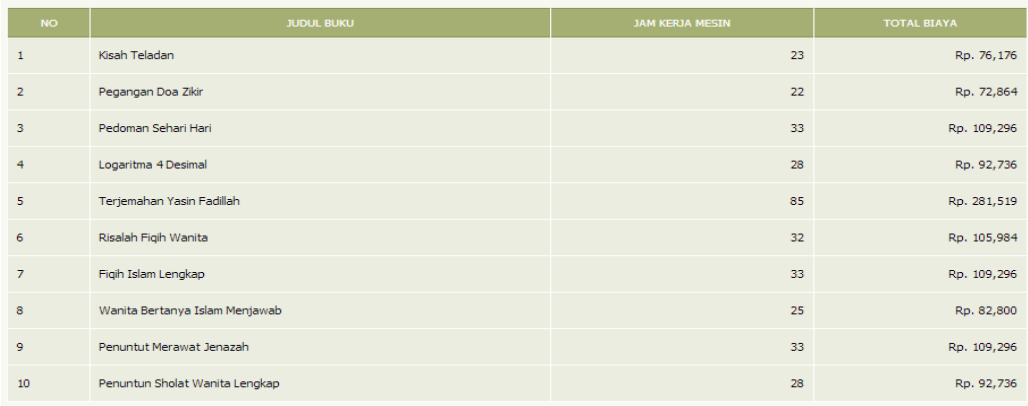

Gambar 4.45 Biaya Non Produksi Per Produk

Setelah sistem mengetahui hasil dari biaya non produksi, Harga jual didapatkan dari hasil perhitungan biaya total dengan menjumlahkan harga pokok produksi dan biaya non produksi. Kemudian dari perhitungan biaya total tersebut akan jumlahkan dengan prosentase mark up yang didapatkan dari hasil perhitungan laba yang diharapkan pada perhitungan target roi, sistem akan menghitung harga jual sesuai dari rumus pada tabel 4.18 dan digambarkan pada gambar 4.46 untuk harga jual dengan kembalian 3 tahun.

Tabel 4.18 Perhitungan Harga Jual

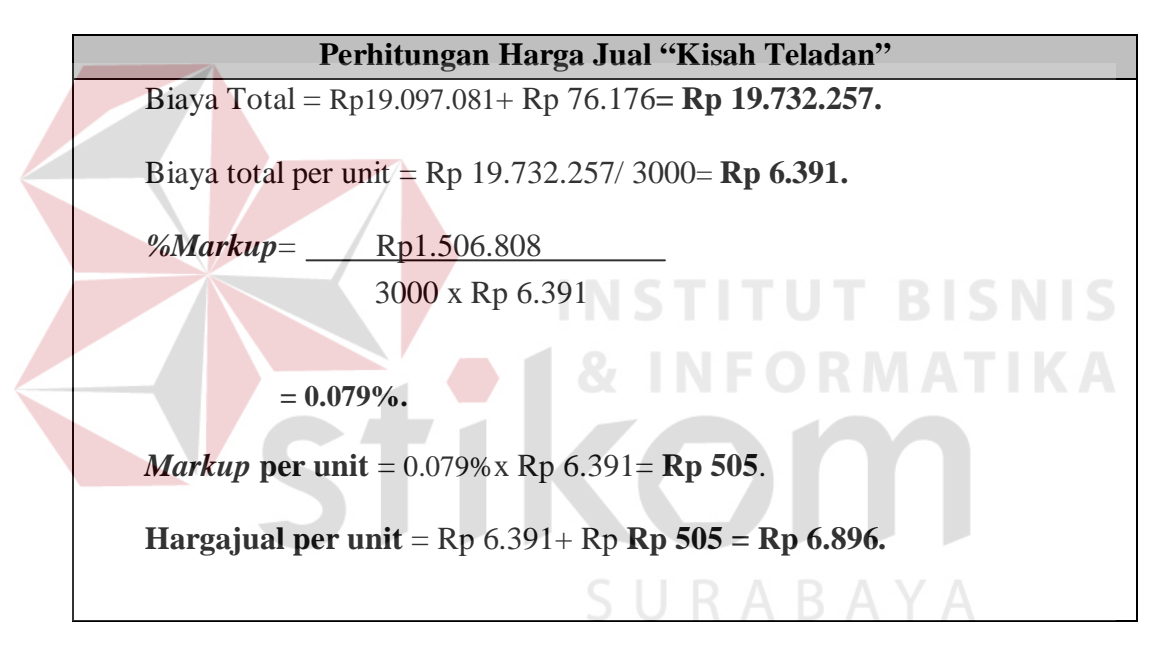

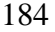

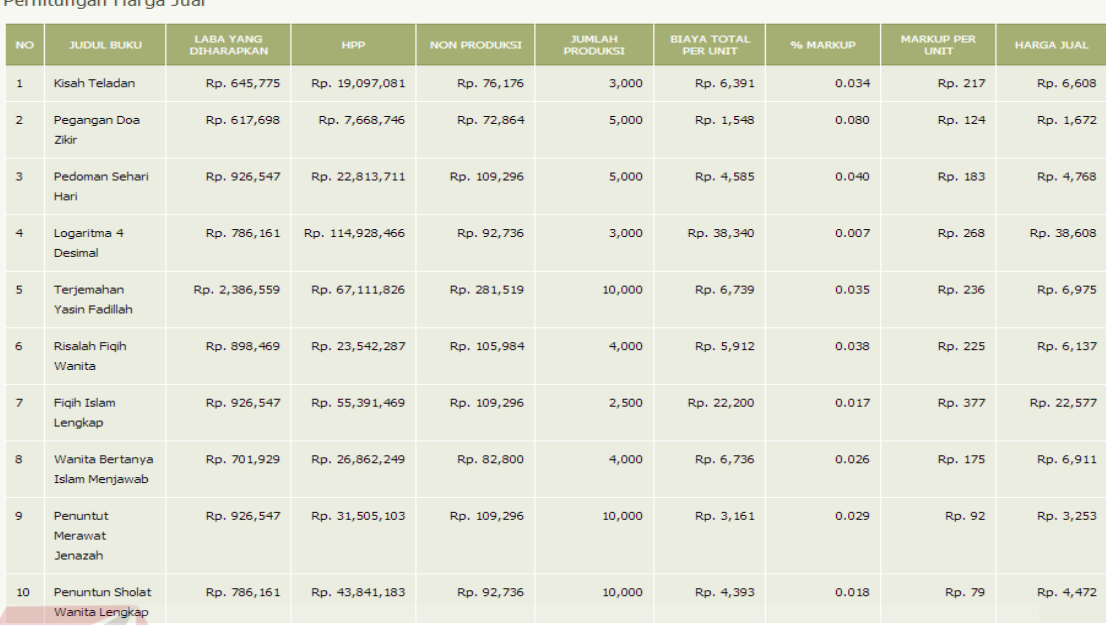

Gambar 4.46 Perhitungan Harga Jual Pengembalian 3 Tahun

Hasil informasi harga jual ini akan dibandingkan dengan harga jual perusahaan yang tertera di lampiran. Jika harga jual dari perusahaan lebih besar dari hasil analisa, maka hasil uji coba dinyatakan berhasil dan jika harga jual dari perusahaan lebih kecil daripada hasil analisa maka hasil uji coba dinyatakan tidak berhasil

SURABAYA

#### **A.1.6 Cetak Semua**

Setelah semua perhitungan semua telah dihitung, maka Admin dapat mencetak perhitungan yang telah dihitung. Dalam cetak laporan akan menampilkan semua data perhitungan yang telah admin atau managermasukkan dalam suatu perhitunga. Cetak laporan berisi tentang informasi data perhitungan, uraian perhitungan biaya bahan baku langsung, biaya tenaga kerja langsung, biaya overhead tetap, biaya overhead variabel, perhitungan harga pokok produksi, perhitungan roi dan harga jual. Tampilan halaman informasi cetak perhitungan ditunjukkan pada Gambar 4.48.

#### **Contractor** and the con-

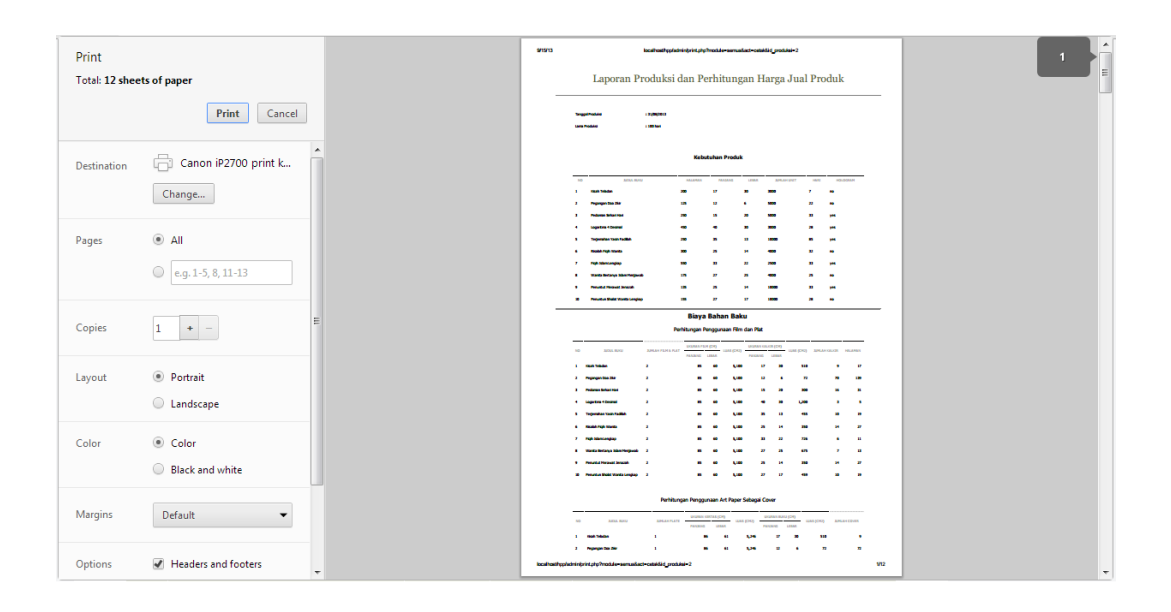

Gambar 4.47Informasi Cetak Laporan Produksi, Harga Pokok Produksi

dan Harga Jual

#### **4.2.3 Pembahasan Aplikasi**

#### **A. Pembahasan Perhitungan Harga Pokok Produksi**

- 1) Perhitungan biaya master dalam perhitungan awaldiperlukan untuk memasukkan data produksi sebagai acuan dasar kebutuhan produk, kebutuhan produksiyang di hitung akan dikelola sistem sebagai perhitungan biaya bahan baku, tenaga kerja serta *overhead.*dapat dilihat pada tabel 4.2 sebagai uji evaluasinya halaman 143 untuk tampilan halaman tambah produksi baru.
- 2) Perhitungan kebutuhan produk digunakan untuk mengetahui kebutuhan dari bahan baku, tenaga kerja, overhead sampai harga jual. Untuk memasukkan data perhitungan kebutuhan produk ini dapat dilihat pada tabel 4.3 sebagai uji evaluasinya halaman 144dan pada gambar 4.11dihalaman 151 untuk tampilan halaman pengisian data kebutuhan produk.

3) Setelah data master terpenuhi, sistem akan menghitung seluruh harga pokok produksi dari kebutuhan produk yang telah diinputkan. Dapat dilihat dan pada gambar 4.41 dihalaman 175 untuk tampilan halaman harga pokok produksi.

#### **B. Pembahasan Perhitungan Target ROI**

- 1) Aplikasi perhitungan harga jual ini dapat menghitung berapa laba yang diharapkn dari biaya yang telah diinvestasikan, dengan memberikan berapa lama jangkawaktu pengembalian biaya investasinya. Untuk memberikan input jangkawaktu pengembalian investasi dapat dilihat pada tabel 4.4 dihalaman 144 sebagai uji evaluasinya dan pada gambar 4.15dihalaman 154untuk tampilan halaman *edit*atau ubah waktu kembalian investasi.
- 2) Perhitungan target roi dapat mengitung seluruh laba yang diharapkan dari biaya investasinya. Hasil dari perhitungan laba yang diharapkan dapat dilihat pada gambar 4.42 dihalaman 176 untuk jangka waktu 7 tahun dan pada gambar 4.43 pada halaman 176untuk jangka waktu 3 tahun.

# **C. Pembahasan Perhitungan Harga Jual**

1) Perhitungan harga jual ini didapatkan dari penambahan biaya non produksi dan laba yang diharapkan sebagati target ROIuntuk menghitung besaran markup yang dibebankan dari setiap buku yang akan dijual. Hasil dari perhitungan harga jual lama kembalian biaya investasi selama 3 tahun dapat dilihat pada gambar 4.47 pada halaman 179.

#### **4.2.4 Uji CobaKompatibilitas Aplikasi**

Proses uji coba ini dilakukan untuk mengetahui tingkat kompatibilitas aplikasi. Uji coba akan dilakukan dengan menjalankan aplikasi dan *database* pada beberapa *browser* yang telah ditentukan.*Browser* yang digunakan yaitu, *Mozilla firefox, Opera, dan Google chrome*. Proses–proses yang akan diujikan dapat dilihat pada Tabel 4.19. Hasil uji coba proses dapat dilihat pada Tabel 4.20.

| <b>No. Proses</b> | <b>Nama Proses</b>           |  |  |  |
|-------------------|------------------------------|--|--|--|
|                   | <b>Input Master Data</b>     |  |  |  |
|                   | Error handling               |  |  |  |
|                   | Hasil Perhitungan            |  |  |  |
|                   | Hasil informasi              |  |  |  |
|                   | Kompatibilitas dengan server |  |  |  |

Tabel 4.19 Daftar Proses yang Diujikan

# Tabel 4.20 Kesimpulan Hasil Kompatibilitas Aplikasi

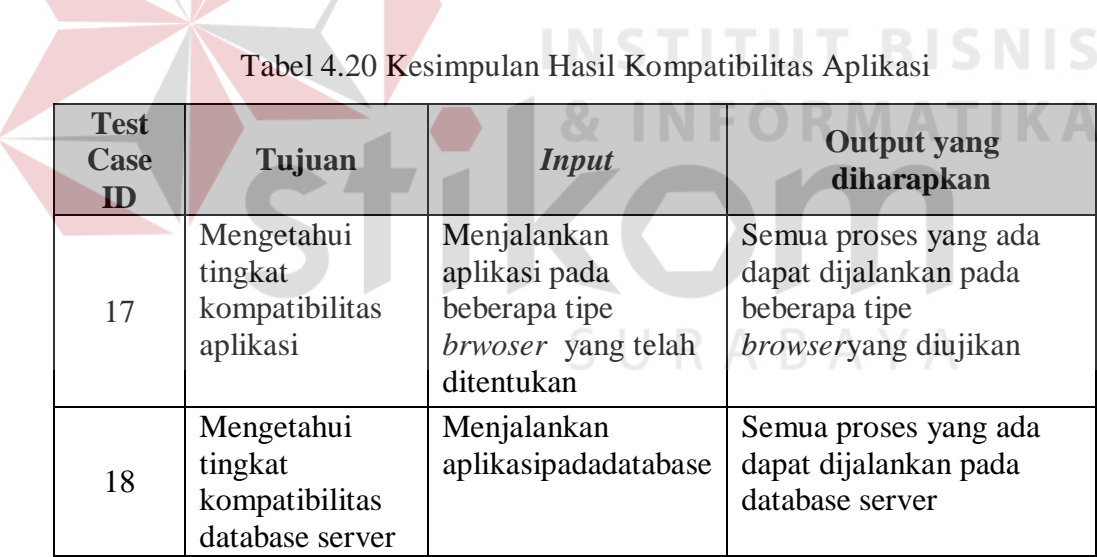

Dari hasil pengujian dapat dikatakan bahwa tidak ada error saat aplikasi dijalankan. Kesimpulan dari pengujian tersebut dapat dilihat pada Tabel 4.21.

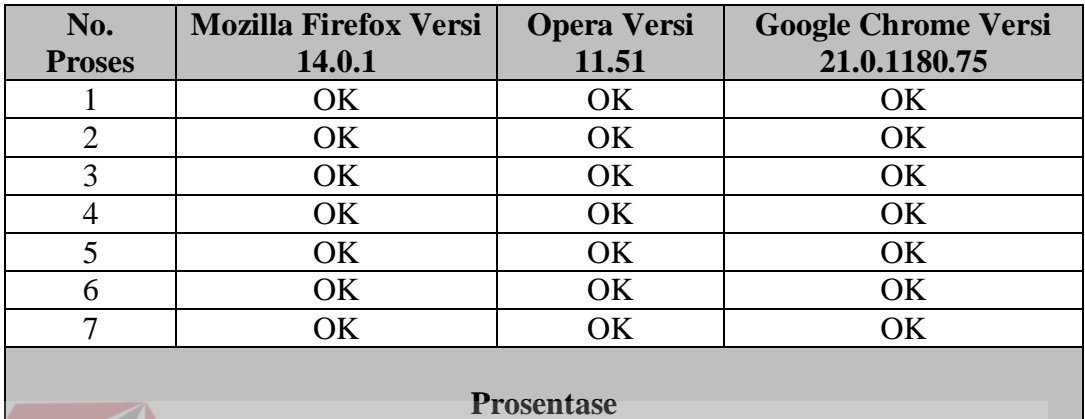

Tabel 4.21Hasil Uji Coba Proses

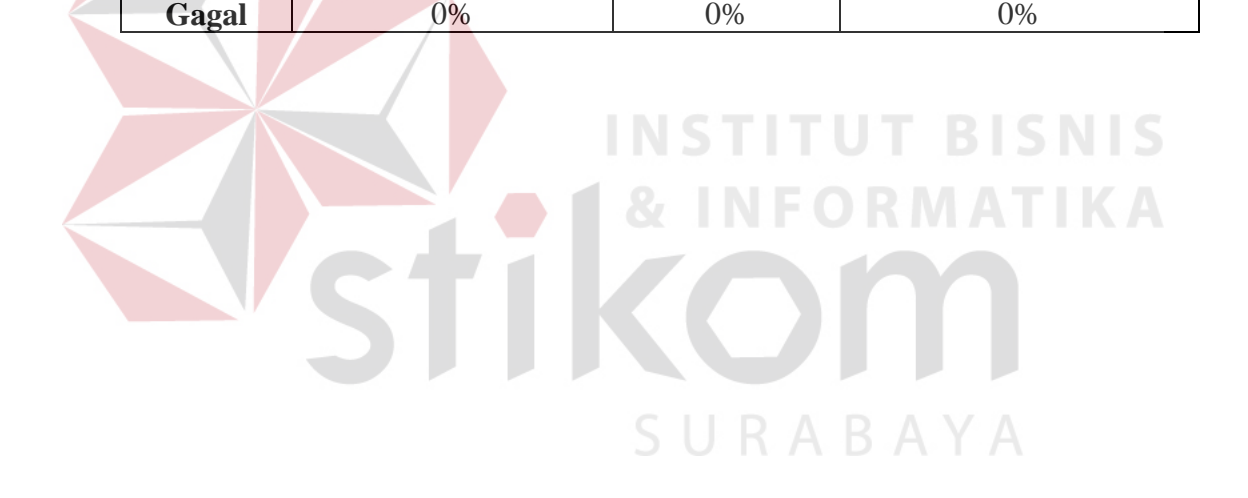

**Sukses** 100% 100% 100% 100%